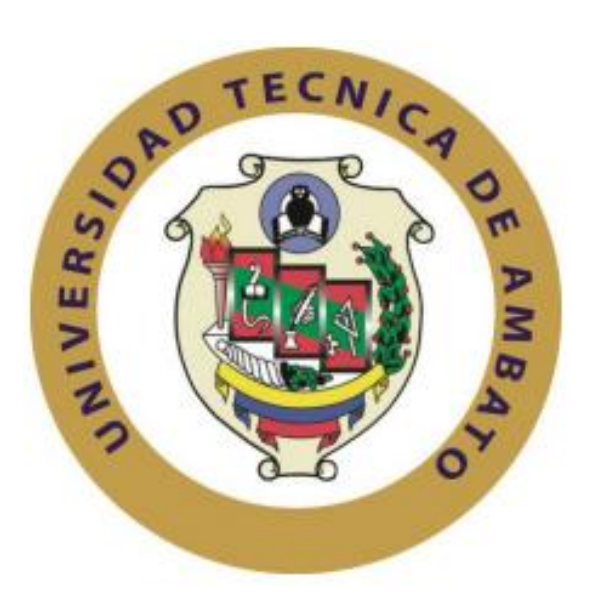

# **UNIVERSIDAD TÉCNICA DE AMBATO**

# **FACULTAD DE SISTEMAS, ELECTRÓNICA E INDUSTRIAL**

# **CARRERA DE INGENIERÍA INDUSTRIAL EN PROCESOS DE AUTOMATIZACIÓN**

**Tema:**

# DISEÑO DE UNA METODOLOGÍA PARA LA IMPLEMENTACIÓN DE INDICADORES DE PRODUCCIÓN (KPIS) BASADO EN CONCEPTOS DE INDUSTRIA 4.0

Proyecto de Titulación Modalidad: Proyecto de Investigación, presentado previo a la obtención del título de Ingeniero Industrial en Procesos de Automatización.

**ÁREA:** Industrial y Manufactura

**LÍNEA DE INVESTIGACIÓN:** Tecnología de la Información y Sistemas de

Control

**AUTOR:** Diego Alexis Guizado Freire

**TUTOR:** Dr. Marcelo Vladimir García Sánchez, Mg.

Ambato – Ecuador

julio-2022

## **APROBACIÓN DEL TUTOR**

En calidad de tutor del trabajo de Titulación con el tema DISEÑO DE UNA METODOLOGÍA PARA IMPLEMENTACIÓN DE INDICADORES DE PRODUCCIÓN (KPIs) BASADO EN CONCEPTOS DE INDUSTRIA 4.0, desarrollado bajo la modalidad de Proyecto de Investigación por el señor Diego Alexis Guizado Freire, estudiante de la Carrera de Ingeniería Industrial en Procesos de Automatización, de la Facultad de Ingeniería en Sistemas, Electrónica e Industrial, de la Universidad Técnica de Ambato, me permito indicar que el estudiante ha sido tutorado durante todo el desarrollo del trabajo hasta su conclusión, de acuerdo a lo dispuesto en el Artículo 15 del Reglamento para obtener el Título de Tercer Nivel, de Grado de la Universidad Técnica de Ambato, y el numeral 7.4 del respectivo instructivo.

Ambato, julio 2022

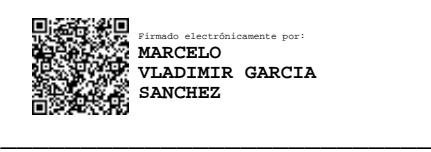

Dr. Marcelo Vladimir García Sánchez Mg.

TUTOR

## **AUTORÍA**

El presente Proyecto de Investigación titulado: DISEÑO DE UNA METODOLOGÍA PARA IMPLEMENTACIÓN DE INDICADORES DE PRODUCCIÓN (KPIs) BASADO EN CONCEPTOS DE INDUSTRIA 4.0 es absolutamente original, auténtico y personal. En tal virtud, el contenido, efectos legales y académicos que se desprenden del mismo son de exclusiva responsabilidad del autor.

Ambato, julio 2022

Diego Alexis Guizado Freire C.I. 1804392619 **AUTOR** 

## **APROBACIÓN TRIBUNAL DE GRADO**

En calidad de par calificador del Informe Final del Trabajo de Titulación presentado por el señor Diego Alexis Guizado Freire, estudiante de la Carrera de Ingeniería Industrial en Procesos de Automatización, de la Facultad de Ingeniería en Sistemas, Electrónica e Industrial, bajo la Modalidad de Proyecto de Investigación, titulado DISEÑO DE UNA METOLOGÍA PARA IMPLEMEMTACIÓN DE INDICADORES DE PRODUCCIÓN (KPIS) BASADO EN CONCEPTOS DE INDUSTRIA 4.0 nos permitimos informar que el trabajo ha sido revisado y calificado de acuerdo al Artículo 17 del Reglamento para obtener el Título de Tercer Nivel, de Grado de la Universidad Técnica de Ambato, y al numeral 7.6 del respectivo instructivo. Para cuya constancia suscribimos, conjuntamente con la señora Presidenta del Tribunal.

Ambato, julio 2022

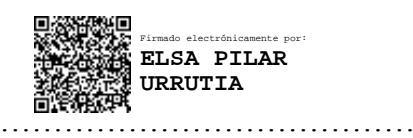

Ing. Pilar Urrutia Mg.

## PRESIDENTA DEL TRIBUNAL

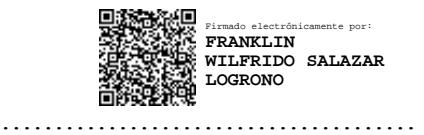

Ing. Franklin Salazar Mg.

PROFESOR CALIFICADOR

Firmado electrónicamente por: **SANTIAGO MAURICIO ALTAMIRANO MELENDEZ**

Ing. Santiago Altamirano Mg.

…………………………………

PROFESOR CALIFICADOR

## **DERECHOS DE AUTOR**

Autorizo a la Universidad Técnica de Ambato, para que haga uso de este Trabajo de Titulación como un documento disponible para la lectura, consulta y procesos de investigación.

Cedo los derechos de mi Trabajo de Titulación, en favor de la Universidad Técnica de Ambato, con fines de difusión pública. Además autorizo su reproducción total o parcial dentro de las regulaciones de la institución.

Ambato, julio 2022

 $\mathcal{G}(\mathcal{A})$ 

Diego Alexis Guizado Freire C.I. 1804392619

**AUTOR** 

## *DEDICATORIA*

<span id="page-5-0"></span>*Este proyecto de investigación está dedicado a quienes me supieron brindar el apoyo y las fuerzas para finalizar este trabajo, a mis padres por estar siempre a mi lado, que sin su apoyo incondicional esto no habría sido posible* 

*A mis hermanas que son mi recordatorio diario de perseverancia, a mis amigos y a Angie por estar siempre a mi lado dándome aliento para continuar y la ayuda que me han brindado en este proceso.*

*- Diego Alexis Guizado Freire*

## *AGRADECIMIENTO*

<span id="page-6-0"></span>*Principalmente a mis padres que son la razón de todo, mi guía, que me han sostenido con su amor y apoyo incondicional.*

*A mis hermanas apoyarme en cada paso que doy. A mis profesores de la carrera de Ingeniería Industrial en Procesos de Automatización quienes me han inculcado conocimientos así como valores.*

*A mis amigos y a Angie que fueron de gran apoyo y un sostén para seguir avanzando*

*A mi tutor Dr. Marcelo García, quien hizo posible este trabajo y me motivo a cumplir este gran reto guiándome con sus consejos y sabiduría.*

*- Diego Alexis Guizado Freire*

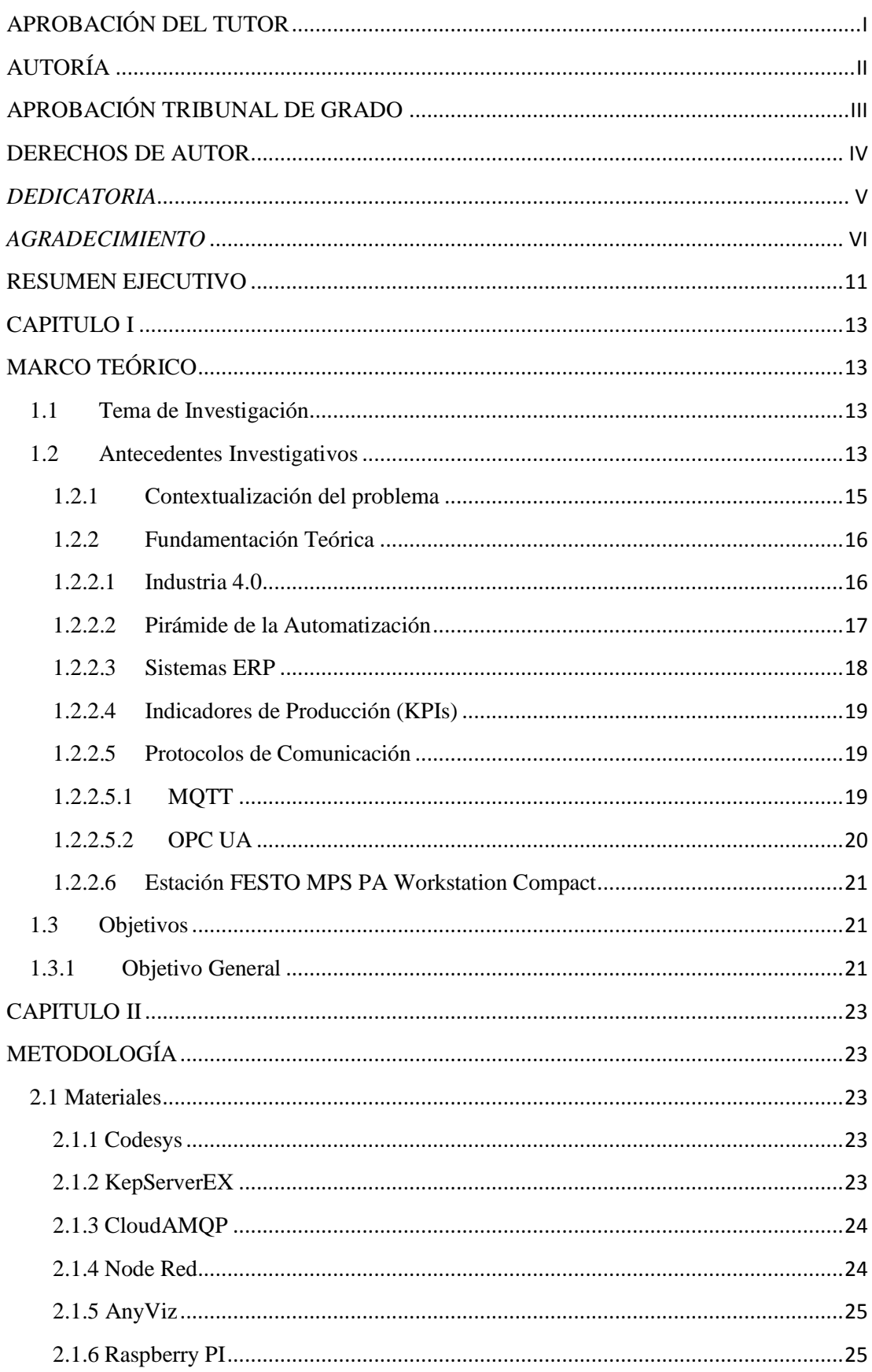

## Contenido

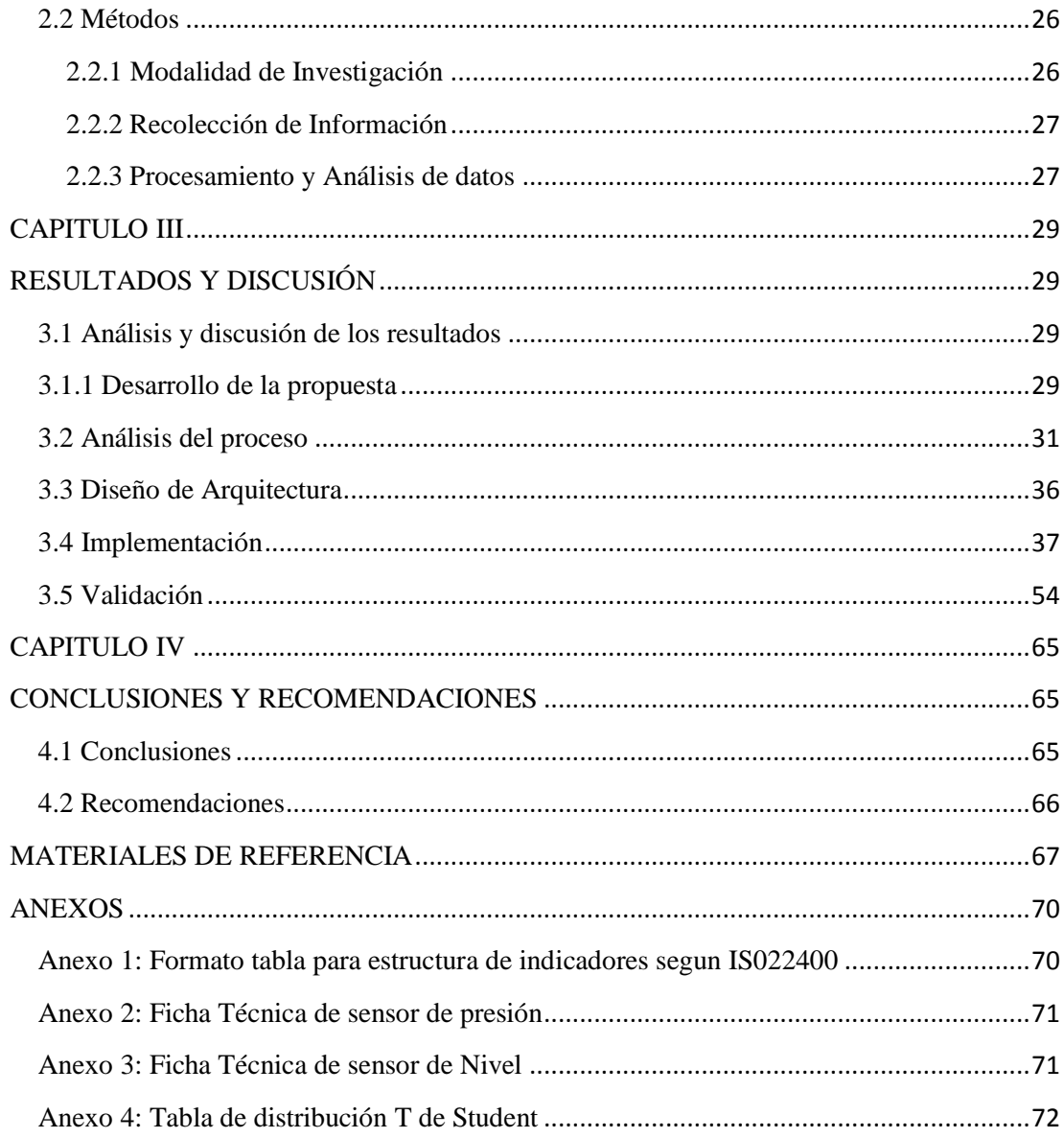

## **INDICE DE TABLAS**

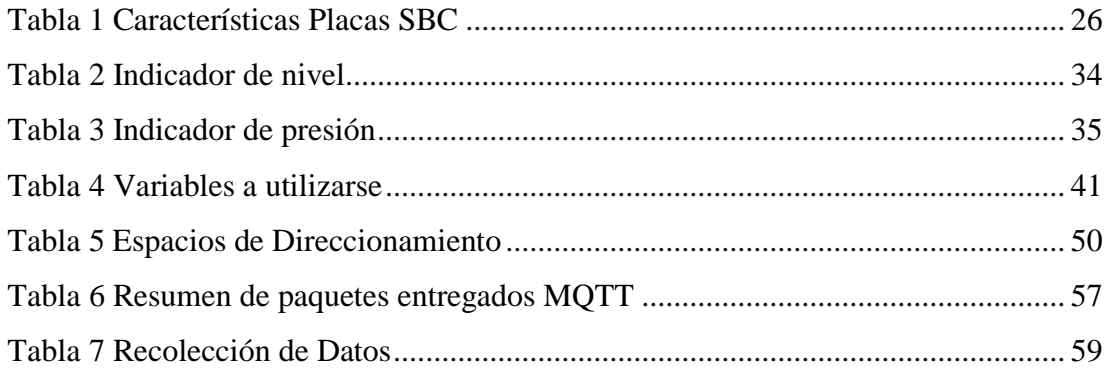

## **INDICE DE FIGURAS**

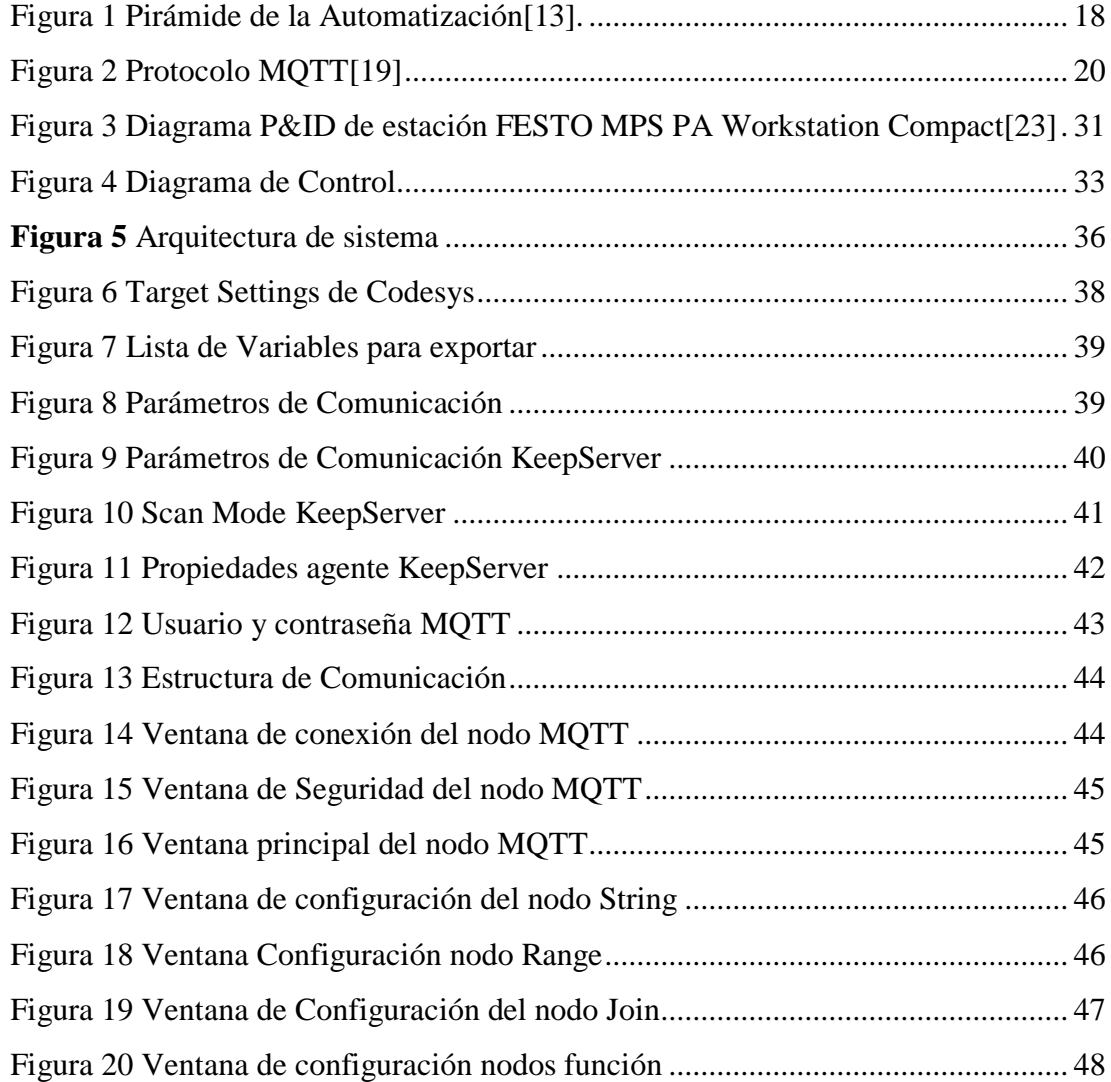

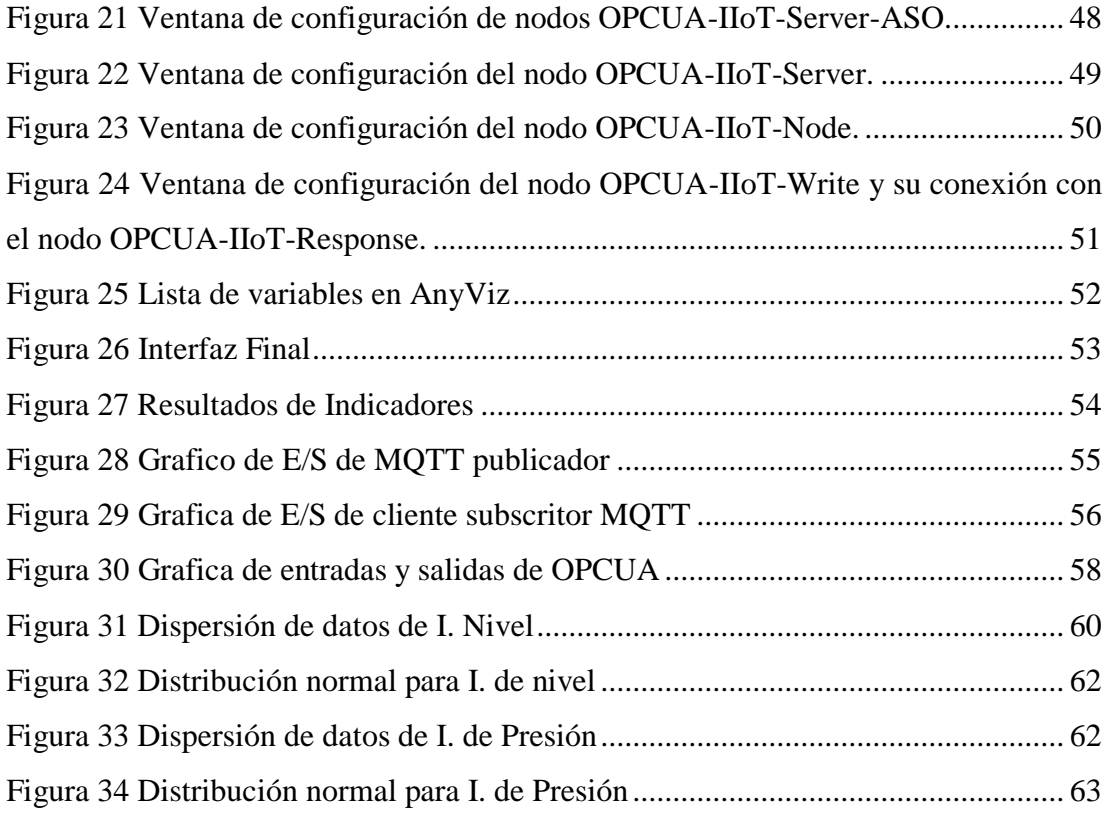

## **RESUMEN EJECUTIVO**

<span id="page-11-0"></span>La Industria 4.0 ha revolucionado los métodos para automatizar y analizar un proceso, como es el caso de implementar indicadores que refleje el correcto funcionamiento de una tarea. El presente proyecto abarca el diseño de una metodología que contiene etapas de análisis del proceso, diseño, implementación y validación para obtener como resultado una interfaz que muestre indicadores claves de producción de una manera sencilla y amigable, donde se tiene como objeto de estudio los controles de nivel y presión de la estación FESTO MPS PA Workstation Compact, la cual es una estación didáctica de gran ayuda para implementar ejemplos de indicadores de eficiencia, para cuyo cálculo se transfiere información desde la estación hasta una raspberry pi, utilizando protocolos de OPC Y MQTT. Así mismo se implementa un sistema en la nube para que los indicadores de producción sean visibles en cualquier parte del mundo, aplicando el protocolo OPC UA y exponiéndolos en un servidor web en AnyViz. Los resultados del trabajo mostraron valores de 100% y 66% para los indicadores de eficiencia de los controles de nivel y presión respectivamente.

**Palabras clave:** Industria 4.0, OPC, OPC UA, MQTT, festo, indicadores, KPIs

## **ABSTRACT**

Industry 4.0 has revolutionized the methods for automatize and analyze a process. As for example, adding indicators that show the right performance of a task.

The present project includes the design of a methodology that contains stages of analysis of the process, design, implementation and validation to obtain an interface that displays key production indicators (KPIs) in a simple and friendly way. In this case the objects of study are level and pressure controls of the FESTO MPS PA Workstation Compact. This equipment is a didactic station very helpful in order to implement examples of efficiency indicators which are calculated by transferring information from the station to a raspberry pi using OPC and MQTT protocols. In addition a system is implemented in the cloud so the production indicator can be visible worldwide by applying the OPC UA protocol and exposing them in a web server named AnyViz. The results of the investigation show values for the efficiency indicators such as 100% and 66% for the level and pressure controls respectively.

<span id="page-12-0"></span>**Key words:** Industry 4.0, OPC, OPC UA, MQTT, festo, indicators, KPIs

# **CAPITULO I MARCO TEÓRICO**

## <span id="page-13-1"></span><span id="page-13-0"></span>**1.1 Tema de Investigación**

DISEÑO DE UNA METODOLOGÍA PARA IMPLEMENTACIÓN DE INDICADORES DE PRODUCCIÓN (KPIS) BASADO EN CONCEPTOS DE INDUSTRIA 4.0

## <span id="page-13-2"></span>**1.2 Antecedentes Investigativos**

El desarrollo de la Industria va continuo progreso con el paso de tiempo, por ende es necesario siempre buscar nuevos caminos e innovar mecanismos que ayuden a facilitar el control y mejorar los procesos de una empresa, analizando indicadores clave (KPIs) y su adecuada forma de calcularlos. Por lo cual para el desarrollo de este proyecto se necesita realizar una investigación en trabajos relacionados al mismo, como es el caso del estudio realizado en [1] por por Mehdi Mahmoodpour, et, all donde se aplicó un sistema automatizado empleando tecnologías IOT como es el caso de la plataforma IOT-Ticket, esta plataforma se la utilizo para representar KPIs más destacados dentro de la empresa, para integrar las responsabilidades y roles que desempeñan las diferentes áreas de trabajo, que brinda una ayuda así mismo para la realización de la comunicación y la integración de tecnologías se usó protocolos como OPC UA que brinda una excelente comunicación entre fuentes de datos.

La pirámide de automatización es una herramienta que ayuda a comprender la frma que se debe implementar un sistema automatizado y en qué punto apliar un mayor control, en el caso de la investigación realizada en [2] por Kenji Kumagai, et all, analiza los modelos ERP que son sistemas en lo más alto de la pirámide de la automatización que facilita la toma de decisiones en un nivel superior, así mismo

determina indicadores de producción clave para implementar estos sistemas, y estos KPIs están basados en la norma ISO22400 la cual nos redacta de manera clara y sencilla cuales son los indicadores que más destacan o más sirven en una industria, así mismo para esta implementación se aplicó protocolos como OPC UA, FDT, PLCopen y Automation que hacen la fácil interacción entre los sistemas presentes en la empresa.

Así mismo en el estudio realizado en [3] por Miroslaw Staron, et all, analiza la forma correcta de determinar indicadores de producción que faciliten la toma de decisiones, así mismo implementando sistemas ERP, el análisis de los indicadores se basa en varios ítems como son los datos que analiza el indicador, la preparación de esos datos, el grupo de datos que engloba, el modelo estándar de referencia y el contexto operacional de cada dato, todos estas variables se deben considerar para la selección correcta de indicadores de producción.

El análisis del funcionamiento de un proceso puede llevarse a cabo por medio de la implementación de indicadores claves de producción (KPI), estos indicadores son la forma más adecuada de supervisar un proceso, estos indicadores brindan una forma sencilla y versátil de entender como está ejecutándose un proceso, además de aportar una medición en tiempo real de las variables que más afecten a la producción y establecer alarmas cuando algo anda mal con el proceso, y tomar decisiones rápidas y eficaces para solucionar problemas, como es el caso en [4], que muestra una descripción clara de cómo funcionan los KPIs y como se calculan enfocándose en los procesos que se llevan a cabo en el sector petrolero, sin embargo aunque el procesos no es similar al caso de estudio en el trabajo, ayuda a la correcta implantación de KPIs, y forma adecuada de medirlos y aplicarlos a un nivel organizacional para la toma de decisiones y corrección de errores.

La automatización dentro de una empresa se volvió necesaria para mejorar procesos y ahorrar recursos, como es el caso de estudio realizado en [5] donde aplican una comunicación mediante OPC UA para diseñar un sistema de control distribuido aplicando normativas de automatización y nuevas tecnologías para implementar una comunicación entre sistemas CPPS, donde lo relevante de esta investigación y lo que aporta al desarrollo del presente proyecto es la utilización de OPC UA como medio de comunicación ya que esta brinda una conveniente forma de integrar sistemas de gestión de procesos industrial.

## <span id="page-15-0"></span>**1.2.1 Contextualización del problema**

A lo largo de la historia, la competencia global entre las empresas manufactureras se ha ido intensificando, obligándolas a evolucionar en sus modalidad de trabajo, entrando al mundo de la cuarta revolución industrial, ya que la aplicación de la misma conlleva muchos beneficios relacionados con la innovación, integración y autonomía de los procesos de una empresa, incorporando los sistemas manufactureros a tecnologías como el internet de la cosas, la nube, el big data, los sistemas embebidos, dispositivos móviles, entre otros[6].

La aplicación de conceptos de industria 4.0 en muchas áreas dentro de una empresa se considera una de las mejores soluciones a los desafíos que va a presentar la producción de una empresa, ya que un objetivo es conectar todos los sistemas y tecnologías que se involucran en la creación de valor y con esta recolección de datos se puede aumentar la productividad de la empresa [7].

Así mismo los avances de la industria y el crecimiento de la cantidad de datos que una empresa tiene que manejar obliga a buscar nuevas alternativas, hoy en día la empresas manufactureras tiene que manejar celdas, maquinas, y procesos que involucran tanto la parte de diseño, fabricación y comercialización y para poder manejar todo esto surge la industria 4.0 que permite que todos estos procesos cooperen entre para sí para alcanzar objetivos comunes [8].

La nueva revolución industrial ha puesto a la mayoría de las empresas a trabajar en cambios profundos, y en algunos casos les obliga a realizar cambios para poder mantenerse en el mercado, hablando de América latina las PyMES representan un 26,9% de los trabajos, y por ende tienen que adaptarse al cambio y enfocarse en crear soluciones para el diseño digital de productos, software para la gestión de procesos, tecnologías de automatización, así como servicios personalizados para captar la necesidades de los clientes [9].

Poniendo como ejemplo a Colombia es un país donde la industria 4.0 ha ido evolucionando de a poco, pero se ha visto dificultados por diversos factores que involucran desde la falta de cultura de las personas, la falta de conocimiento acerca de la industria 4.0 y más importante el presupuesto que una automatización de procesos necesita, sin embargo optar por automatizar los procesos y tener una mejora toma de decisiones a la larga mejora la productividad y reduce costos [10].

Sin embargo, Latinoamérica y específicamente en el Ecuador se ve necesario aprovechar las ventajas que brinda la digitalización de los procesos y la oportunidad que del internet para poder crecer y mejorar la productividad, la aplicación de estos conceptos son un desafío con los recursos actuales pero la automatización es necesaria [11].

Parte de la automatización involucra la toma de decisiones correctas y a tiempo, ahí entra la aplicación de indicadores de producción e implantar un sistema ERP que integre todas las variables que influyan en las mismas, llegar a la cima de la pirámide de la automatización es un requisito en esta nueva revolución industrial para que las empresas se vuelvan más competitivas y surjan dentro de un mercado que cada vez se hace más complicado, por ende la creación de una metodología para implementar indicadores clave y que estos se calculen automáticamente mostrándose en un interfaz gráfica versátil y fácil de entender es esencial, aplicando una comunicación eficaz y robusta como es el caso de la arquitectura unificada de OPC, por lo cual el desarrollo de este proyecto brinda una ayuda necesaria para la mejora de procesos industriales.

## <span id="page-16-0"></span>**1.2.2 Fundamentación Teórica**

## <span id="page-16-1"></span>**1.2.2.1 Industria 4.0**

La Industria 4.0 es un término que hace referencia a un nuevo modelo de organización y de control de procesos productivos de una empresa apoyándose en las nuevas tecnologías de información, caracterizada principalmente por la automatización y digitalización de procesos, que ayudan a la personalización de la producción, la prestación de servicios y la creación de nuevos negocios, mejorando las capacidades de interacción e intercambio de información entre máquinas y hombres[6].

La Industria 4.0 está basado en el desarrollo de sistemas inteligentes como es el caso de internet de las cosas (IoT), el big data y la analítica, la inteligencia artificial, entre otras nuevas tecnologías, las cuales están generando un cambio trascendental no solo en la industria manufacturera sino también la manera de hacer negocios, favoreciendo a las empresas adaptarse a los continuos cambios del mercado[6].

El concepto de esta cuarta revolución industrial ha sido definida también como una maquinaria física y dispositivos con sensores y software especializados que trabajan en red y permiten controlar, planear hasta predecir mejor los negocios y los resultados organizacionales, además también describe una producción orientada a los sistemas ciberfisicos (CPS) los cuales son sistemas con capacidades de físicas y virtuales que pueden interactuar con el personal que integra un sistema de producción, así como apoyar en el ámbito de sistemas de almacenamiento y logística, generando valor en redes trabajo. La industria 4.0 tiene un enfoque de innovación de nuevos productos y procesos que irán evolucionando con el tiempo a través de procesos productivos inteligentes[6].

## <span id="page-17-0"></span>**1.2.2.2 Pirámide de la Automatización**

La Automatización surge desde la mecanización a gran escala, donde las empresas buscaban producir grandes cantidades, para lo cual era indispensable, dividir el trabajo en tareas más sencillas, es decir buscaban como aumentar su producción mejorando el proceso, y esto ha ido evolucionando con el tiempo[12].

La automatización actualmente es la implementación de sistemas computarizados para controlar maquinas q intervienen en procesos industriales, con el objetivo de sustituir a operadores humanos, sobrepasando el concepto de mecanización ya que estos solo proveen a operadores humanos formas de asistirlos en los esfuerzos físicos, la automatización reduce la necesidad sensorial y mental de los operadores, pero así mismo la automatización no abarca solo un sistema de control, sino también una instrumentación industrial que incluyen sensores, transmisores y actuadores de campo, sistemas de supervisión y recolección de datos[13].

La pirámide de la Automatización es una estructura creada para la intercomunicación de los noveles que interviene en un proceso de producción, esta pirámide integra personas, procesos, información y sistemas tecnológicos con la finalidad de proporcionar un método de gestión eficaz para aumentar la competitividad de una empresa. Todos los niveles de la pirámide están entrelazados por diferentes tecnologías de cada parte del proceso productivo, dicha jerarquización hace posible determinar los diferentes instrumentos que se utilizan en cada piso de la pirámide[13].

La estructura de la pirámide empieza en nivel más bajo con la toma de datos y medición de variables en el nivel de instrumentación o de campo, ascendiendo hasta niveles de control, supervisión, planificación y gestión que genera la correcta toma de decisiones para la planificación y mejoramiento continuo de un procesos y en sí de la empresa, como se muestra en la Figura 1[13].

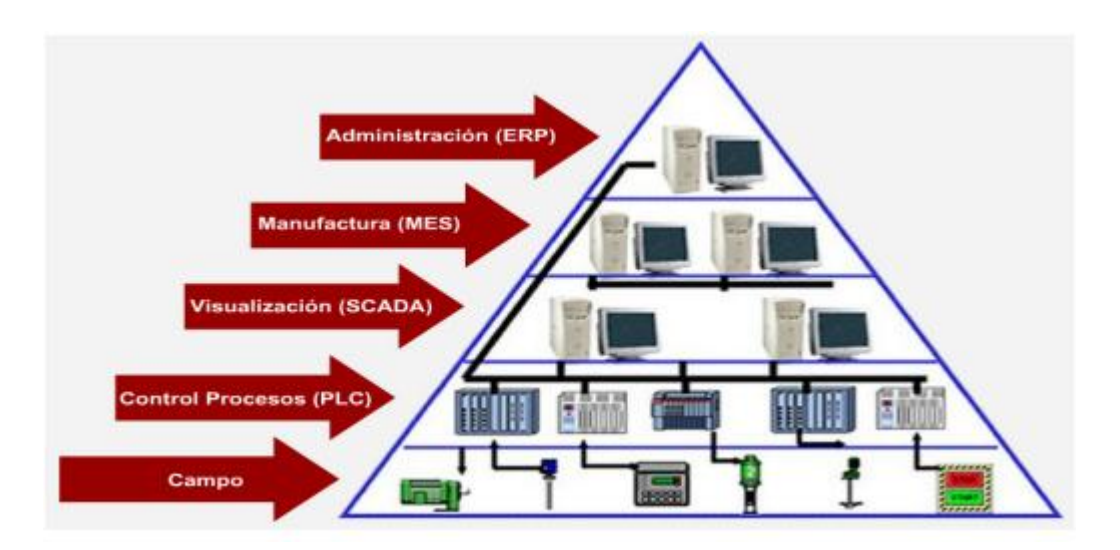

**Figura 1** Pirámide de la Automatización[13].

## <span id="page-18-1"></span><span id="page-18-0"></span>**1.2.2.3 Sistemas ERP**

En la cúspide de la pirámide de la automatización se encuentran los sistemas ERP cuyas siglas en ingles significan Enterprise Resource Planning, la función principal de esta aplicación informática es que permite gestionar todos los procesos de una empresa de una forma conjunta, integrando módulos como recursos humanos, ventas, contabilidad, finanzas, compras, producción entre otros, brindando una intercomunicación y cruce de información de forma directa entre todos los procesos de una empresa[14].

La implantación de un sistema ERP involucra las mejores prácticas con estándares de excelencia de clase mundial, logrando que una empresa llegue a tener resultados favorables como por ejemplo obtener una reducción considerable de costos y el aumento de la productividad, estos sistemas con la ayuda de la automatización de procesos, brinda la correcta planificación de los recursos integrando las mejores prácticas mundiales de la industria y facilitando la toma de decisiones[15].

#### <span id="page-19-0"></span>**1.2.2.4 Indicadores de Producción (KPIs)**

Los indicadores de producción clave en sistemas de producción es una gestión de vital importancia dentro de una empresa, para la correcta implementación y control de procesos productivos, debido a que permiten la ejecución de ciclos de mejora continua, además de proveer información de la viabilidad del proceso. Estos indicadores son datos numéricos que reflejan el proceso de una empresa de una forma compacta, además de ser una herramienta de gestión y control que provee de un análisis rápido, para una correcta toma de decisiones[7][16].

Los KPIs relevantes varían de industria a industria, sin embargo existe una norma que brinda indicadores genéricos enfocados directamente a la producción. La norma internacional ISO 22400 "Automation systems integration – KEY performance indicators (KPIs) for Manufacturing operations management" identifica y define 34 KPIs enfocados directamente a los procesos, estos indicadores son calculados para realizar la gestión en el último nivel de la pirámide de la automatización, igualmente requieren de los niveles inferiores como son los instrumentos de campo y el control de los mismos. Así mismo esta norma nos brinda una estructura detallada para definir los indicadores útiles para cada proceso, en los que se vaya a aplicar, como se muestra en el Anexo 1[17].

## <span id="page-19-1"></span>**1.2.2.5 Protocolos de Comunicación**

### <span id="page-19-2"></span>**1.2.2.5.1 MQTT**

El protocolo MQTT es como message queing telemetry transport, el cual es un protocolo de comunicación máquina a máquina (M2M), el mismo que está basado en TCP/IP para realizar la comunicación. Es un servicio de mensajería push con publicador/suscritor, el mismo que se está convirtiendo en uno de los protocolos principales para aplicación de IOT (Internet of things) [18].

El funcionamiento de MQTT se divide en cuatro etapas que son la conexión, autenticación, comunicación y terminación, en donde un cliente crea un conexión TCP/IP con bróker usando puerto estándar o de igual manera un puerto personalizado por el operador, como se muestra en la Figura 2. Los puertos estándar pueden ser 1883 para comunicación sin cifrar y para comunicación cifrada se utiliza el puerto 8883 el cual usa seguridad de tipo SSL/TLS cuya siglas en ingles significan Secure Sockets Layer/Transport layer Security, la misma que permite que el cliente valide el certificado de servidor y autentique el servidor[19].

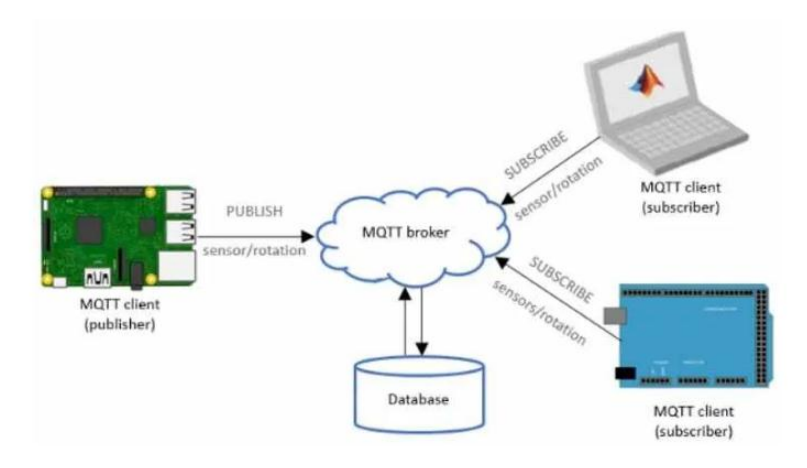

**Figura 2** Protocolo MQTT[19]

## <span id="page-20-1"></span><span id="page-20-0"></span>**1.2.2.5.2 OPC UA**

OPC UA es un protocolo de comunicación desarrollado por la OPC Foundation, con el objetivo de sustituir normas anteriores como son OPC-DA, OPC-A&E y OPC HDA brindando una arquitectura abierta e independiente del proveedor. Un servidor OPC UA emplea una pila de comunicación que es utilizada directamente por sistemas automatizados, proporciona además una comunicación más fiable, robusta y de alto rendimiento para cualquier aplicación industrial enfocada a la automatización[20].

Así mismo como fue creado para sustituir a un OPC clásico, OPC UA tiene forma de acceder a servidores realizados en servidores OPC anteriores, además de que incluye nuevas funcionalidades y sustituye las especificaciones basadas en COM para que pueda funcionar en distintos sistemas operativos, también mejoro la seguridad de versiones anteriores como también el modelo de datos e integra funciones del OPC

clásico como son acceso a datos, históricos, alarmar y eventos, las principales características a parte de las ya mencionadas son las siguientes[21]:

- Es un sistema robusto, le cual dispone de tiempos de espera configurables, además de sistemas de detección y recuperación de errores, incluye la redundancia para prevenir la perdida de datos e implantar sistemas de alta disponibilidad.
- Además de su independencia del proveedor, también lo es en lenguaje de programación y sistema operativo, esto ayuda a que interfaces de OPC UA puedan ejecutarse en diferentes plataformas.
- Deja a un lado los modelos DCOM de Microsoft del OPC clásico y ahora está diseñado sobre la base de la arquitectura orientada a servicios (SOA)
- Presenta un modelo cliente/servidor para el intercambio de información y datos entre aplicaciones
- Posee opciones de autenticación de usuario, forma de mensajes y cifrado de datos a transmitir, lo que garantiza la protección a accesos no autorizados
- Utiliza un protocolo binario y optimizado de transmisión TCP para el intercambio de información, además de soportar protocolos de servicios WEB y HTTP, igualmente los mecanismos de seguridad integrados aseguran una comunicación segura a través del internet[21].

## <span id="page-21-0"></span>**1.2.2.6 Estación FESTO MPS PA Workstation Compact**

## <span id="page-21-1"></span>**1.3 Objetivos**

## <span id="page-21-2"></span>**1.3.1 Objetivo General**

 Desarrollar una metodología para la implementación de indicadores de producción (KPIs) aplicando conceptos de industria 4.0

## **1.3.2 Objetivos Específicos**

 Determinar los indicadores de producción (KPIs) más relevantes dentro de proceso de la estación FESTO MPS PA Workstation Compact

- Diseñar el sistema de automatización para el cálculo de los indicadores de producción (KPIs) aplicando conceptos de industria 4.0
- Validar el sistema de automatización para el cálculo de los indicadores de producción (KPIs) aplicando conceptos de industria 4.0

# **CAPITULO II METODOLOGÍA**

#### <span id="page-23-2"></span><span id="page-23-1"></span><span id="page-23-0"></span>**2.1 Materiales**

Para la realización de este proyecto se tiene que utilizar varios insumos tanto tangibles como intangibles, de los cuales los más relevantes se describen a continuación:

## <span id="page-23-3"></span>**2.1.1 Codesys**

Codesys es un software enfocado a la automatización industrial, que brinda una herramienta de programación basado en la norma IEC 61131-3 la misma que proporciona una amplia gama de aplicaciones, la cual la hace ideal para la implementación de proyectos de industria 4.0 brindando interfaces abiertas y características de seguridad integrales, además de proveer herramientas de intercambio de datos en redes IIoT, y aplicaciones funcionales de OPC[22].

Para este proyecto, el Codesys utilizado es la versión 2.3, ya que es compatible con el PLC Festo donde se encuentra el programa de control de la estación FESTO MPS Workstation Compact, además de que esta versión nos facilita la ejecución del proyecto sin necesidad de consumir recursos innecesarios del computador, y brindando solo las aplicaciones necesarias para utilizar.

## <span id="page-23-4"></span>**2.1.2 KepServerEX**

KepServerEX es una plataforma creada para proporcionar una buena comunicación entre varios dispositivos, es un software que se utiliza en gran escala por todo tipo de usuario o industria ya que brinda un intercambio de datos bidireccional, seguro,

robusto y fiable entre una gran variedad de herramientas para aplicaciones de automatización, de control y gestión, tiene la función de adquirir información de cualquier autómata programable y servirlos por medio de OPC[23].

KepServerEx se aplica dentro del proyecto funcionando como un cliente OPC, adquiriendo los datos salientes de Codesys, además de funcionar como un servidor MQTT para la posterior salida de estos datos al Broker que difundirá los datos a los clientes subscritos al mismo.

## <span id="page-24-0"></span>**2.1.3 CloudAMQP**

CloudAMQP es una herramienta en la nube que nos provee de un almacenamiento de datos, para poder monitorear la utilización y el rendimiento de cualquier tipo de variable, esta herramienta es parte de las aplicaciones o de los servicios que nos brinda RabbitMQ, este es un agente de mensajes de código abierto, disponible para cualquier protocolo de mensajería múltiple como lo es AMQP, MQTT, entre otros[24].

CloudAMQP se utiliza como intermediario para recibir y enviar datos, haciendo de Broker MQTT, debido a que la carga de datos, no fue posible enviar directamente al servidor OPC UA, por lo cual se necesitó aplicar una cola de información, que es la función principal de RabbitMQ.

## <span id="page-24-1"></span>**2.1.4 Node Red**

Node red es un software open source desarrollado por servicios de tecnologías emergentes de IBM, enfocado en la programación visual implementado en controladores de hardware, se compone de un panel en el cual se añaden nodos para realizar una comunicación entre dispositivos. Esta herramienta está disponible tanto para Linux como para Windows, es un sistema que nos permite comunicar hardware sin necesidad de tener conocimientos amplios en programación, gracias a sus nodos gráficos, lo cual ayuda a simplificar la programación, la conectividad y los servicios<sup>[25]</sup>.

Node red además de comunicar hardware cuenta con amplias aplicaciones IOT por lo que se aplica en este proyecto, programando de manera gráfica en el mismo un cliente MQTT y creando una servidor OPC UA estable, para el intercambio de datos entre nuestro proceso y la interfaz gráfica para la implementación de los KPIS.

## <span id="page-25-0"></span>**2.1.5 AnyViz**

AnyViz es una herramienta que funciona como adaptador de nube gratuito, con la capacidad de transformar sus controladores en puertas de enlace IoT y conectar su planta a la nube, sin necesidad de configuraciones de protocolo complicadas, AnyViz como protocolo de comunicación es capaz de cifrar datos a nivel de PLC y está altamente optimizado debido al proceso de inserción, además de contar con la ventaja de que si la conexión a Internet falla los datos se almacenan temporalmente en el controlador[26].

AnyViz se aplicó para presentar la interfaz de presentación de los indicadores de producción, debido a que es un servidor web gratuito, facilita su aplicación en este proyecto, además de no necesitar complicadas configuraciones para establecer una comunicación eficaz.

## <span id="page-25-1"></span>**2.1.6 Raspberry PI**

Raspberry pi es un ordenador de bajo costo y pequeño tamaño conocida también como placas SBC (single board computer), esta se puede utilizar en varias aplicaciones como son proyectos de electrónica o también en proyectos de automatización, debido a que cuenta con la mayoría de implementos de un ordenador pero por sus dimensiones facilitan la implementación de la misma, además de trabajar con software open source lo que provee de un sin número de aplicaciones gratuitas[27].

Sin embargo existen muchas placas SBC que pudieron ser aplicadas en este proyecto, como se muestra en la Tabla 1, donde tenemos las características de algunas placas incluida la raspberry pi; pero por las especificaciones que muestra raspberry pi 3 modelo B, fue escogida para la utilización en este proyecto; su procesador BCM2837

nos aporta una capacidad tanto en CPU como en RAM más que suficiente para esta aplicación, además cuenta con 40 puertos GPIO, 4 conectores USB y un puerto HDMI que va a agilitar su aplicación, también los puntos a tener más en consideración es su fácil adquisición y su bajo costo en comparación de las otras placas SBC.

Raspberry Pi brinda una interfaz sencilla de usar, gracias a su sistema operativo basado en Linux, denominado Raspbian, además de proveer un sin número de aplicaciones que se pueden ejecutar en esta, como es el caso de Node Red, el cual va a ser de gran utilidad en el desarrollo de este proyecto, facilitando una programación con la aplicación de nodos gráficos. Raspberry además nos aporta la posibilidad de trabajar inalámbricamente ya que esta versión ya cuenta con Wifi incorporado, lo cual para la ejecución de proyectos IoT es de suma importancia.

<span id="page-26-2"></span>

| <b>Placa SBC:</b>     | <b>Raspberry PI 3</b>                                              | Odroid-XU4                                      | <b>Jetson Nano</b><br><b>Modelo B01.</b>                                                            |
|-----------------------|--------------------------------------------------------------------|-------------------------------------------------|----------------------------------------------------------------------------------------------------|
| <b>Procesador</b>     | <b>BCM2837</b><br>ARMv8, de 4<br>núcleos a 1.2 Ghz<br>$y$ 64 bits. | Samsung<br>Exynos $5422$ de 8<br>núcleos @ 2Ghz | ARM <sup>®</sup> A57 de<br>cuatro núcleos.                                                          |
| <b>Memoria RAM</b>    | 1 GB                                                               | 2GB                                             | 4GB                                                                                                 |
| <b>Otros</b>          | Wi-Fi y Bluetooth<br>4.1                                           | 2 puertos USB 3.0<br>y un puerto USB<br>2.0     | <b>GPU: NVIDIA</b><br>Maxwell $TM$ de 128<br>núcleos.<br><b>USB: 4x USB 3.0,</b><br>USB 2.0 Micro-B |
| <b>Costo</b>          | 80\$                                                               | 150\$                                           | 300\$                                                                                               |
| <b>Disponibilidad</b> | Fácil acceso                                                       | Difícil Acceso                                  | Difícil Acceso                                                                                      |

**Tabla 1** Características Placas SBC

#### <span id="page-26-0"></span>**2.2 Métodos**

## <span id="page-26-1"></span>**2.2.1 Modalidad de Investigación**

## **Investigación Documental o Bibliográfica**

Para el desarrollo del proyecto se aplicara una investigación bibliográfica, pues gran parte de ésta va a permitir conocer, comparar, ampliar y profundizar los diferentes enfoques y teorías de diversos autores sobre el tema en estudio utilizando documentos, libros, revistas, tesis, páginas de web, que contribuirán al correcto desarrollo del sistema de automatización.

## **Investigación Cuasi Experimental**

Se aplicara este método de investigación debido a que el desarrollo de un sistema de automatización, requiere realizar pruebas de funcionamiento, hasta lograr su correcta ejecución, pero a diferencia de la investigación experimental las variables del procesos no son controladas, es decir para la ejecución de este proyecto es necesario solo analizar el comportamiento de dichas variables ya existentes en el proceso, para la implementación de KPIs que ayuden a monitorear y tomar acciones en caso de no cumplir con los requerimientos necesarios para el óptimo funcionamiento.

## <span id="page-27-0"></span>**2.2.2 Recolección de Información**

La información necesaria para la elaboración del proyecto de investigación se basa principalmente en el análisis de trabajos previos plasmados en tesis, artículos científicos, revistas, libros y sitios web, encontrados principalmente en Google Académico y en repositorios de Universidades del país.

Además de contar con videos tutoriales que aportan significativamente para la elección del software más adecuados para la aplicación de este proyecto, y la creación de servidores necesarios para el intercambio de información. Así como también la recolección de los datos del proceso a analizar de la estación FESTO MPS PA Workstation Compact, se produjo en base al software de brinda una comunicación OPC, denominado Codesys.

## <span id="page-27-1"></span>**2.2.3 Procesamiento y Análisis de datos**

El procesamiento y análisis de datos se efectuara siguiendo los pasos a continuación:

- Recolección de información de libros, tesis, revistas, artículos y sitios web, referentes al tema de estudio
- Análisis de la información recolectada e interpretación de la misma, dando lugar al desarrollo del sistema.
- Establecimiento de la comunicación primaria de nuestro proceso de la estación FESTO MPS PA Workstation Compact
- Selección del protocolo de comunicación más adecuado para el intercambio de información con el servidor OPC UA
- Desarrollo del Servidor OPC UA, para comunicación con el servidor en la nube
- Desarrollo del sistema de automatización para la implementación de indicadores de producción.
- Pruebas de funcionamiento del sistema
- Corrección de errores
- Validación del sistema terminado

El análisis de los datos obtenidos se efectuara mediante una toma de datos en diferentes tiempos para analizar estadísticamente la correlación que existen entre los mismo y efectuar una discusión que corroborara que el sistema está funcionando de manera eficiente y óptima.

# **CAPITULO III RESULTADOS Y DISCUSIÓN**

#### <span id="page-29-2"></span><span id="page-29-1"></span><span id="page-29-0"></span>**3.1 Análisis y discusión de los resultados**

#### <span id="page-29-3"></span>**3.1.1 Desarrollo de la propuesta**

#### **Metodología**

Para el desarrollo de la metodología a aplicarse para la implementación de indicadores de producción se recurre a al análisis de metodologías aplicadas a otros procesos industriales tanto como, manufactureros y administrativos.

La metodología de diseño abarca varios aspectos de un proceso, como son la estrategia para la recopilación de información, el procedimiento aplicarse, los métodos o herramientas que se van a utilizar para el diseño y finalmente un validación del diseño desarrollado. En este caso, siguiendo aplicando la información planteada en el capítulo II de metodología vamos aplicar pruebas de funcionamiento hasta la correcta ejecución del sistema.

Así mismo vamos aplicar ciertos conceptos de metodologías basadas en tecnología BPM como son BPM/RAD y Polymita las cuales son estrategias enfocadas principalmente en el diseño y la implementación de procesos de automatización forma rápida y eficaz, las cuales involucran fases de Modelización Lógica, Consultoría, Análisis, Diseño Preliminar, Diseño y Desarrollo[28]

La metodología diseñada para la implementación de indicadores de producción abarca las etapas de análisis de proceso, diseño de arquitectura para comunicación de equipos, implementación y validación de sistema. Esta última etapa basada en pruebas de funcionamiento.

## **1.- Análisis de proceso.**

Esta etapa abarca la recolección de información acerca del proceso que se va analizar, teniendo en cuenta las variables que se involucran en el mismo, y las variables que van a utilizarse en la implementación de los indicadores de producción, destacando los más relevantes que van servir para un análisis más profundo y que tienen más influencia en la toma de decisiones dentro de una compañía.

En el caso de estudio de este proyecto el proceso que se analiza es el de la estación FESTO MPS PA Workstation Compact, de la cual se recolectara la información necesaria y se determinara los subprocesos más relevantes de los cuales se determinara los indicadores de producción.

### **2.- Diseño de arquitectura**

Una vez recopilada la información y analizado el proceso a utilizarse, hay plantear una arquitectura de comunicación más adecuada, tomando en cuenta, protocolos más robustos y que sean los servibles para que no existan retardos de transferencia de datos y aun peor que exista perdida de información.

En este apartado se seleccionara los protocolos para extracción de variables del proceso, los protocolos para la comunicación de las variables mediante tecnología de Industria 4.0 de un servidor a un cliente, además de la selección del servidor web en la nube donde se implementara la interfaz gráfica de presentación de los indicadores de producción.

#### **3.- Implementación**

Teniendo el análisis del proceso, las variables a utilizarse y la arquitectura de comunicación a aplicarse, es el momento de implementar todos los protocolos y la comunicación establecida.

## **4.- Validación**

Teniendo el sistema ya realizado es necesario realizar las pruebas de funcionamiento del mismo, verificando que no exista perdida de datos ni retardos, para lo cual es adecuado ayudarse de software de análisis de tráfico de datos. Además de realizar análisis estadísticos del funcionamiento final del proceso para corroborar que el sistema de automatización es adecuado, eficiente y eficaz.

Esta metodología planteada sirve para la aplicación de los indicadores de producción de para cualquier estación didáctica de FESTO, así como también en procesos reales dentro de la industria manufacturera en el campo de la automatización, ya que siempre se va a iniciar por un análisis de un proceso, una propuesta de arquitectura, una implementación y las pruebas de funcionamiento. A continuación se procede implementar esta metodología para el proceso de la estación FESTO MPS PA Workstation Compact, siguiendo todos los pasos presentados.

#### <span id="page-31-0"></span>**3.2 Análisis del proceso**

Para el correcta elaboración de este proyecto, primero hay que empezar a examinar nuestro proceso a analizar, La Estación FESTO MPS PA es un sistema de trabajo diseñado para la enseñanza y entrenamiento en la automatización de procesos continuos, el cual nos permite estudiar aplicando situaciones y criterios que se aplican en la realidad industrial. Este equipo cuenta con componentes industriales con fines didácticos, los cuales engloban 4 lazos cerrados que controlan nivel, presión, caudal y temperatura, los cuales se pueden utilizar de forma individual o en conjunto[29].

El correcto funcionamiento de los lazos cerrados de la estación se debe a la específica combinación de cada componente mencionado, además de la correcta programación y configuración del PLC, la Figura 3 muestra el diagrama P&ID del diseño de la estación.

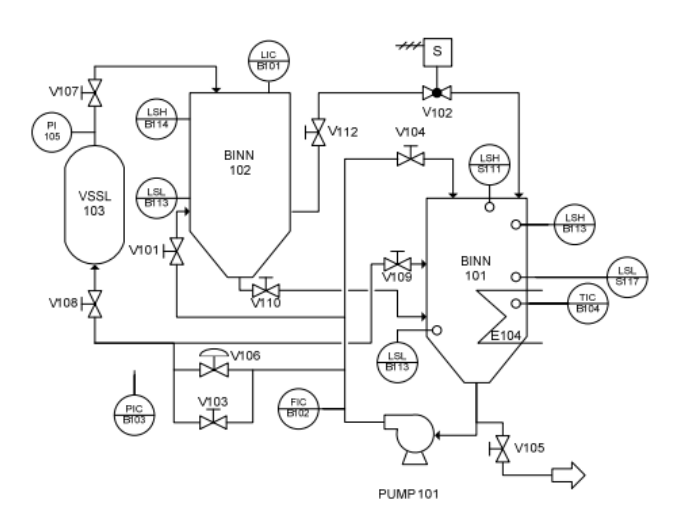

<span id="page-31-1"></span>**Figura 3** Diagrama P&ID de estación FESTO MPS PA Workstation Compact[30]

Todos estos componentes y la correcta programación del PCL nos permiten realizar varias tareas de las cuales las que vamos a utilizar en el análisis de este proyecto son el control de dos puntos de un sistema de control de nivel con una señal análoga estándar y un control continuo de un sistema de control de presión con una bomba como sistema controlado y una señal análoga estándar, o con una válvula proporcional como sistema controlado y una señal análoga estándar puntos de un sistema de control de temperatura con una señal análoga estándar[30], sin embargo el estudio a realizarse es un análisis del acondicionamiento de la señal que brindan los sensores tanto de nivel como de presión, y verificar si estos están actuando de manera eficiente y detectar algún problema, ya sea por parte del sensor o por parte del acondicionamiento ya desarrollado dentro del programa de control de la estación FESTO.

El objetivo del proyecto es establecer una metodología para la implementación de indicadores, aplicando conceptos de industria 4.0, como es el caso de la tecnología del internet de las cosas, por ello el proceso a controlar no es relevante en la ejecución del proyecto, por ende se optó por la aplicación de control simple ON/OFF.

Este control se ejecuta de manera continua, teniendo un valor máximo y mínimo de nivel en los tanques, funcionando de tal manera que el tanque B101 se llenara hasta llegar al valor límite establecido en el diagrama de control mostrado en la Figura 4, y una vez alcanzado ese valor el tanque procede a vaciarse hasta llegar al valor límite inferior para luego proceder a llenarse nuevamente, y así se va ejecutando continuamente.

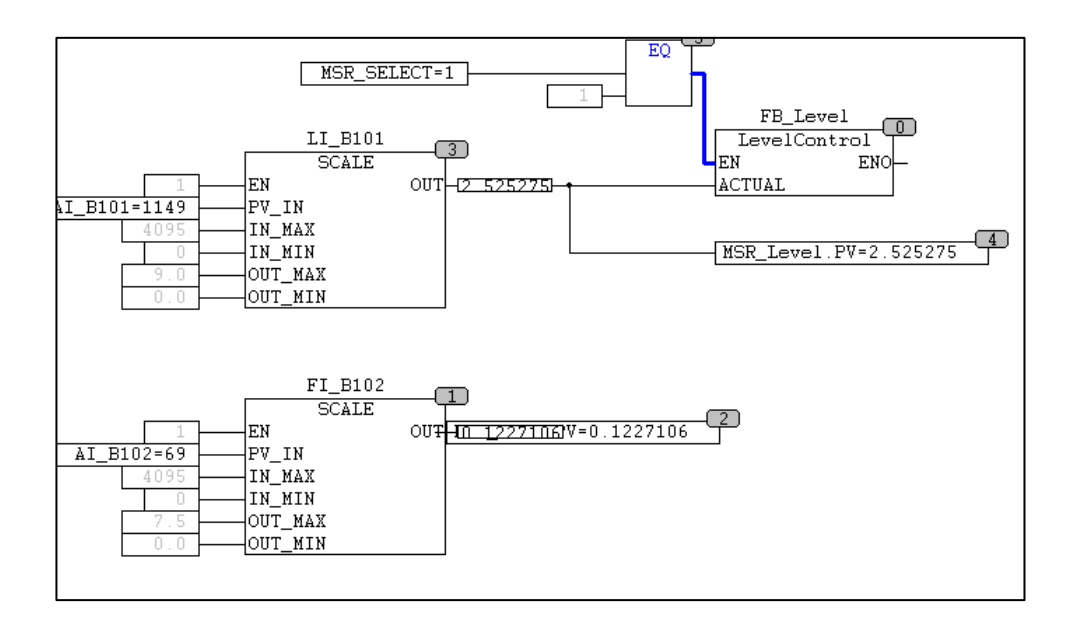

**Figura 4** Diagrama de Control

<span id="page-33-0"></span>Entonces teniendo ya nuestras variables y el objetivo claro de lo que se debe monitorear es necesario implementar indicadores que nos muestren una eficiencia del proceso. El cálculo de os indicadores (KPIs) es fundamental para el análisis de estos datos, y que se muestren de manera sencilla en una interfaz gráfica, que sea entendible para la alta gerencia y proporcione una ayuda concisa en la toma de decisiones.

Los indicadores más importantes que está involucrado dentro del proceso de la estación Festo, son indicadores que muestran la efectividad general del equipo (EGE) los cuales son indicadores no financieros ampliamente aceptado que refleja el éxito de la eficiencia de cada parte del proceso que desempeña la estación, teniendo en cuanta la complejidad de la estación y los limitados recursos que se tienen para la realización de este trabajo, solamente se utilizara la parte de nivel y de presión, adecuándolos a la implementación de indicadores funcionales en este proceso. Cada indicador está estructurado de acuerdo la norma ISO 22400, la cual nos brinda una estructura detallada de la descripción de los indicadores, cuyo formato se encuentra descrito en el Anexo 1.

La Tabla 2 nos muestra la descripción del indicador de eficiencia de nivel, este mismo fue escogido debido a que el principal proceso de la estación FESTO MPS PA Workstation Compact es utilización de 2 tanques que se pueden programar con múltiples aplicaciones ya sea controlar que se mantenga en un solo nivel, o que se llene y vacié en ciertos puntos, en donde este último es el control aplicado para el análisis correspondiente de este proyecto.

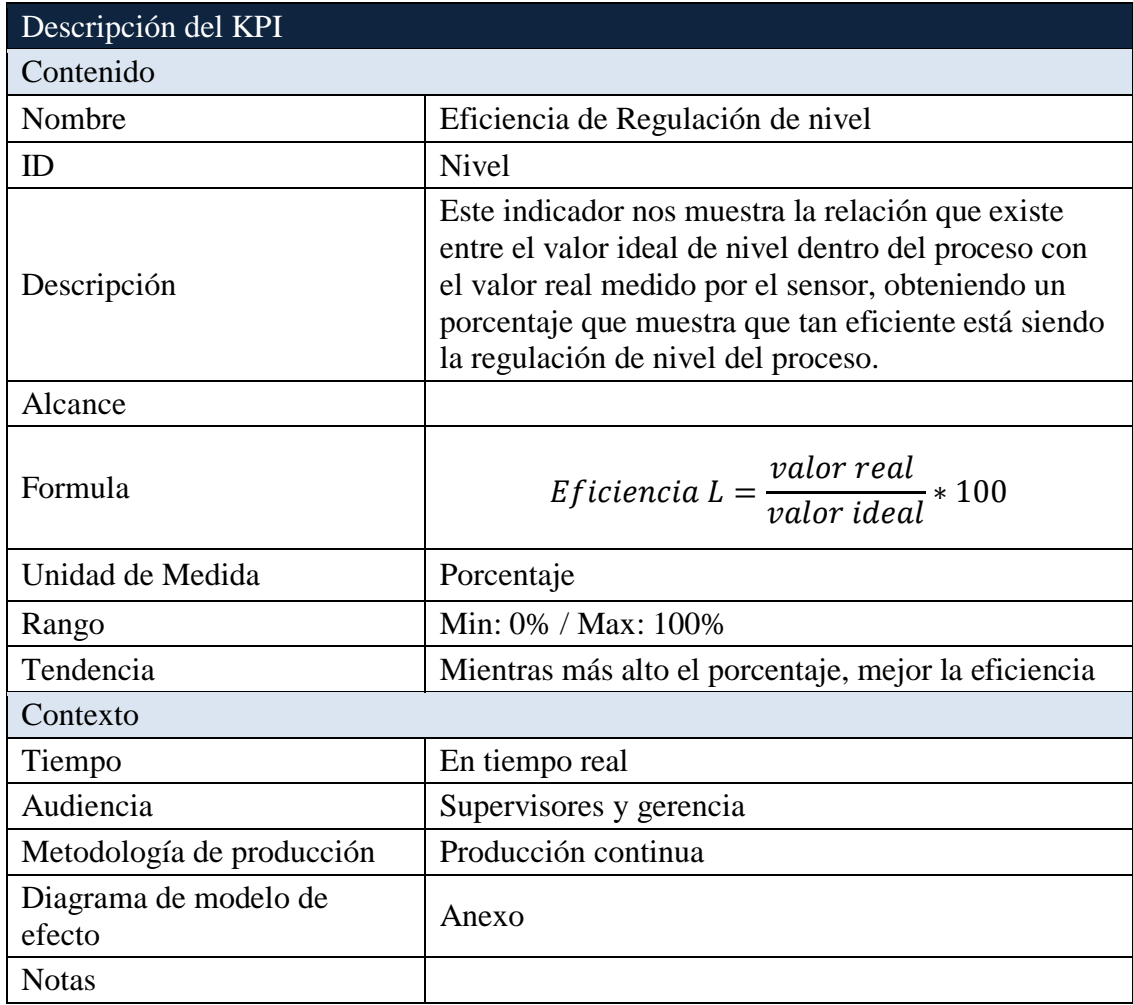

## **Tabla 2** Indicador de nivel

<span id="page-34-0"></span>Así mismo, la Tabla 3 expone la descripción del indicador de presión, el cual es de suma importancia en el control de nivel de agua de los tanques de la estación, ya que en comparación a las otras aplicación que tiene la estación como son caudal y temperatura, es de mayor relevancia monitorear la presión en la que ingresa y sale el agua de los tanques.

Sin embargo teniendo la primicia que los principales puntos a monitorearse son el adecuado funcionamiento de los apartados de nivel y presión , son los únicos considerados para el análisis de este proceso, debido a los bajos recursos que se utilizan para la aplicación de este proyecto, la capacidad de procesar datos no debe sobrecargar los equipos a utilizarse, por ende los datos a analizarse solo los proveerán los sensores de nivel y presión junto con los valores tomados del acondicionamiento de la señal realizado en la programación.

| Descripción del KPI          |                                                                                                    |  |  |
|------------------------------|----------------------------------------------------------------------------------------------------|--|--|
| Contenido                    |                                                                                                    |  |  |
| Nombre                       | Eficiencia de Regulación de Presión                                                                                                    |  |  |
| ID                           | Presión                                                                                                    |  |  |
| Descripción                  | Este indicador nos muestra la relación que existe<br>entre el valor ideal de presión dentro del proceso<br>con el valor real medido por el sensor, obteniendo<br>un porcentaje que muestra que tan eficiente está<br>siendo la regulación de presión del proceso. |  |  |
| Alcance                      |                                                                                                    |  |  |
| Formula                      | <i>Eficiencia</i> $T = \frac{valor \ real}{valor \ ideal} * 100$                                                                                                    |  |  |
| Unidad de Medida             | Porcentaje                                                                                                    |  |  |
| Rango                        | Min: 0% / Max: 100%                                                                                                    |  |  |
| Tendencia                    | Mientras más alto el porcentaje, mejor la<br>eficiencia                                                                                                    |  |  |
| Contexto                     |                                                                                                    |  |  |
| Tiempo                       | En tiempo real                                                                                                    |  |  |
| Audiencia                    | Supervisores y gerencia                                                                                                    |  |  |
| Metodología de producción    | Producción continua                                                                                                    |  |  |
| Diagrama de modelo de efecto | Anexo                                                                                                    |  |  |
| <b>Notas</b>                 |                                                                                                    |  |  |

**Tabla 3** Indicador de presión

<span id="page-35-0"></span>Debido a que la estación FESTO MPS PA Workstation Compact es un sistema didáctico de aprendizaje, no brinda un proceso real de una industria por lo cual se adecuan estos indicadores, teniendo en cuenta que el objetivo principal es realizar el sistema que nos permita monitorear un proceso industrial de manera remota, no
genera mayor problema. Estos indicadores son un ejemplo de la aplicación de la metodología que se está diseñando para establecer un sistema ERP, el mismo que es aplicable en cualquier proceso real en una industria.

#### **3.3 Diseño de Arquitectura**

Una vez teniendo toda información detallada de todo lo que vamos a usar, es posible plantear como se estructurará todo el sistema. La finalidad es obtener una interfaz gráfica que brinde la capacidad de monitoreo de un proceso productivo, para ello lo primero que se plantea es la estructura de la arquitectura del hardware y software a implementarse, descrito en la Figura 5.

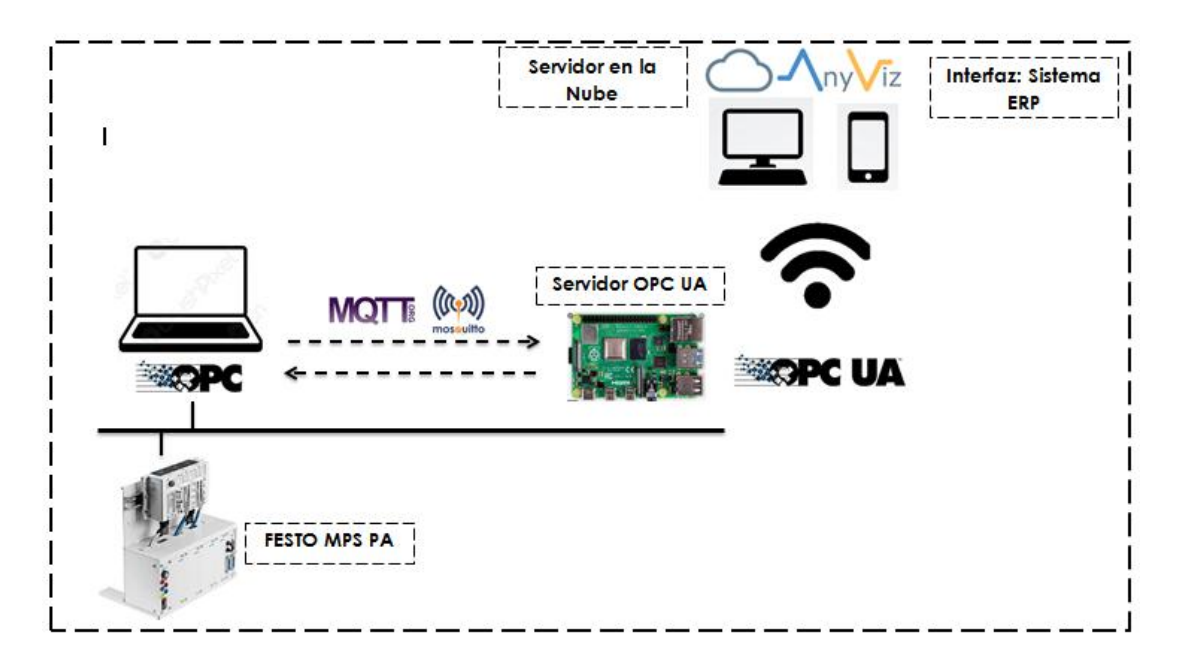

**Figura 5** Arquitectura de sistema

La arquitectura propuesta nos muestra la comunicación que se va a realizar de manera general, en donde partiendo desde el control establecido en el PLC FESTO ya implementado en la estación, comunicamos el mismo con utilizando un servidor OPC en este caso CODESYS Ver.2.3 para leer las variables que nos presenta el programa cargado en la estación. Utilizando el software KeepServer como Gateway para un servidor MQTT para comunicar los datos sacados de la estación con nuestra RPI que hará la función de cliente MQTT y de servidor OPC UA, todo esto realizando en NODERED. El servidor OPC UA envía toda la información y datos recopilados a un servidor en la nube realizado en ANYVIZ que mantiene la función

de cliente OPC UA, para realizar una interfaz gráfica en el mismo software, que puede visualizarse desde cualquier dispositivo mediante el internet. Todos estos procesos que se realizaron tanto el control, comunicación y el desarrollo de la interfaz están detallados en los siguientes puntos.

#### **3.4 Implementación**

#### **OPC**

El primer paso para establecer una comunicación entre el PLC de la estación FESTO MPS Workstation Compact y los equipos a utilizarse debemos establecer una correcta comunicación OPC utilizando el software Codesys, en este caso la versión 2.3, para ello se debe configurar adecuadamente las direcciones IP a todos estos equipos para que sean capaces de detectarse mutuamente dentro de una misma red industrial, ya que el protocolo de transmisión de datos a aplicarse es TCP-IP.

En el caso de que no se conecte automáticamente es necesario verificar que las IPS tanto de la estación como de la computadora estén dentro de la misma red; dentro del programa Codesys es posible cambiar la IP de la estación, teniendo en cuenta que algunas veces es necesario apagar y prender nuevamente la estación para que se actualice la IP.

Como se muestra en la Figura 6, para la carga de variables dentro de Codesys nos dirigimos al apartado de TARGET SETTINGS y en la pestaña de configuración general activamos los ítems de Download symbol file y load bootproject automatically, todo esto para que todas las variables del proceso se carguen automáticamente.

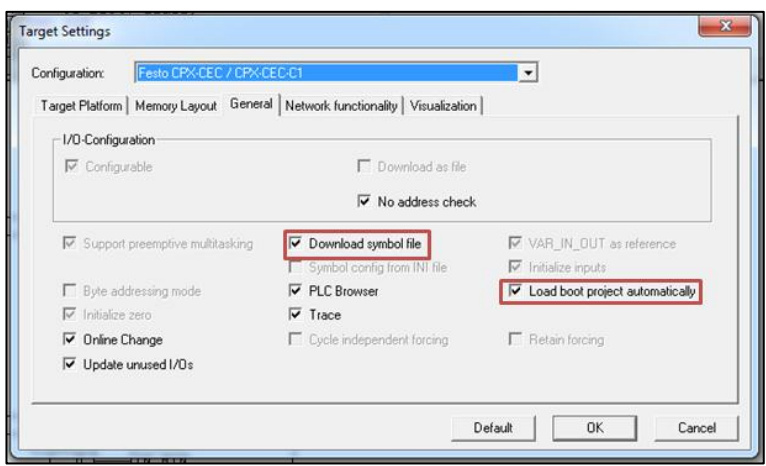

**Figura 6** Target Settings de Codesys

Todo este proceso nos sirve para poder visualizar las variables del proceso en cualquier servidor OPC. Al activar la opción de Download symbol file nos permite cargar y extraer todas las variables del proceso, para poder buscarlas nos dirigimos a Project-option-symbol y ahí observamos la opción de symbol file, en donde se encuentran todas las variables que trabajan dentro del proceso de la estación FESTO, en donde se puede seleccionar las variables globales que se van utilizar para empezar a exportar, evidenciado en la Figura 7.

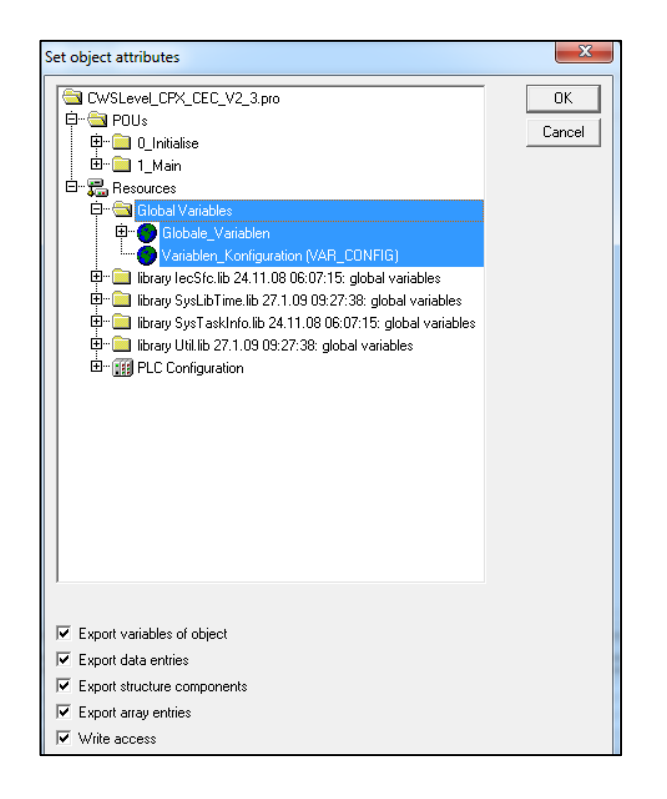

**Figura 7** Lista de Variables para exportar

Una vez exportadas las variables, procedemos a crear el puerto, en la Figura 8 se muestra los parámetros de comunicación y se crea el puerto de enlace, iniciando una nueva Gateway y se escoge el tipo de comunicación que se desea, en este caso es TCP/IP, colocamos una dirección IP y el puerto se coloca 1200, ya que este es el puerto estandarizado para comunicación OPC.

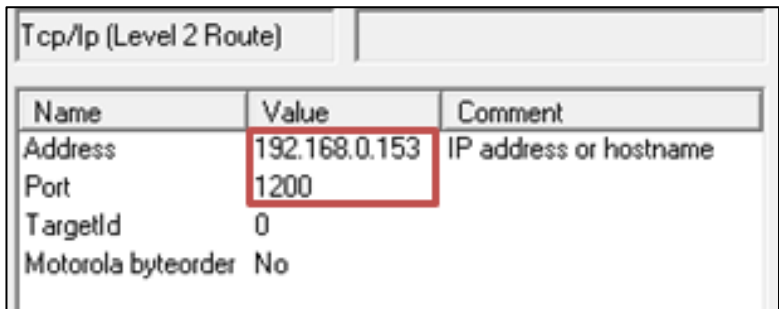

**Figura 8** Parámetros de Comunicación

Una vez realizado todo este proceso de comunicación ya está listo para ser leído por cualquier cliente OPC. En este caso se utiliza el cliente OPC que nos brinda el software KEPSERVER.

#### **KeepServer**

KEPSERVER es una plataforma de automatización que brinda una comunicación bidireccional segura y robusta capaz de entrelazar varios equipos por diferentes protocolos en este caso mediante OPC; para su configuración se debe crear un nuevo canal de comunicación seleccionado que se está utilizando el OPC de CODESYS para la extracción de variables.

La configuración inicial para empezar a ejecutar este software es creando un canal, con el dispositivo a utilizarse, y se selecciona la versión de Codesys en la que se está trabajando, en este caso sería la versión 2.3 que es en la que se encuentra programado el PLC de la estación, y también se coloca la dirección IP, teniendo en cuenta que debe ser la misma que se configuro en el apartado de parámetros de comunicación dentro de Codesys, se coloca el puerto de comunicación OPC, se deshabilita la puerta de enlace que no la se va a utilizar y finalmente se establece el tiempo de muestreo que se va a emplear que son 500ms, no se configura más apartados debido a que la configuración predeterminada en cíclica y nos sirve para la implementación que se está realizando, todo estos parámetros de comunicación se muestran en la Figura 9.

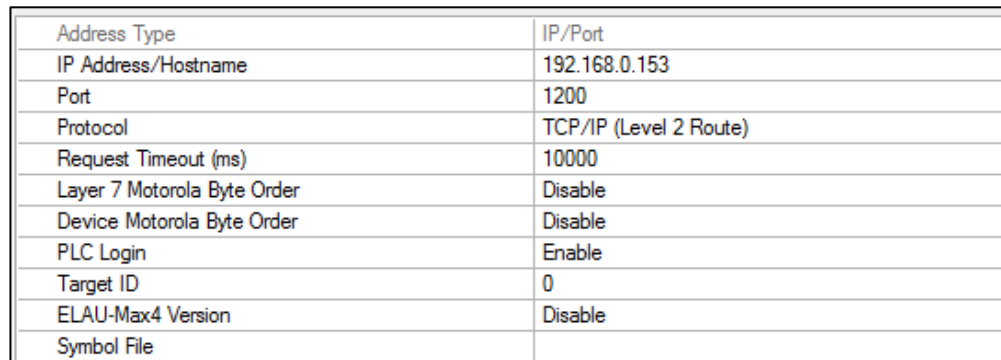

#### **Figura 9** Parámetros de Comunicación KeepServer

En la configuración de SCAN MODE se deja la configuración de respect client specified scan rate, indicado en la Figura 10, ya que esto nos sirve para que cada vez que se exporte al mismo tiempo tome los valores sin tener la necesidad de que el usuario establezca un tiempo.

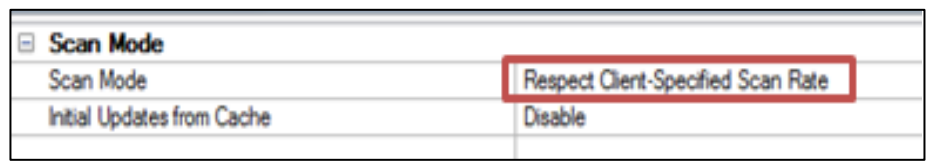

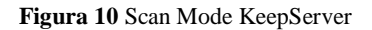

Una vez creado, el siguiente paso es dirigirse a seleccionar las variables, para no tener que añadir individualmente cada variable, en el apartado de propiedades, la opción de tags generation y en tag import, se nos va a abrir toda la carpeta de las variables, en donde se puede seleccionar todas las variables o solo las que se va a utilizar en el proyecto, en la tabla 4 se detallan las variables globales que se van a utilizar en el cálculo de los KPIS.

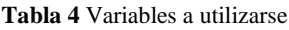

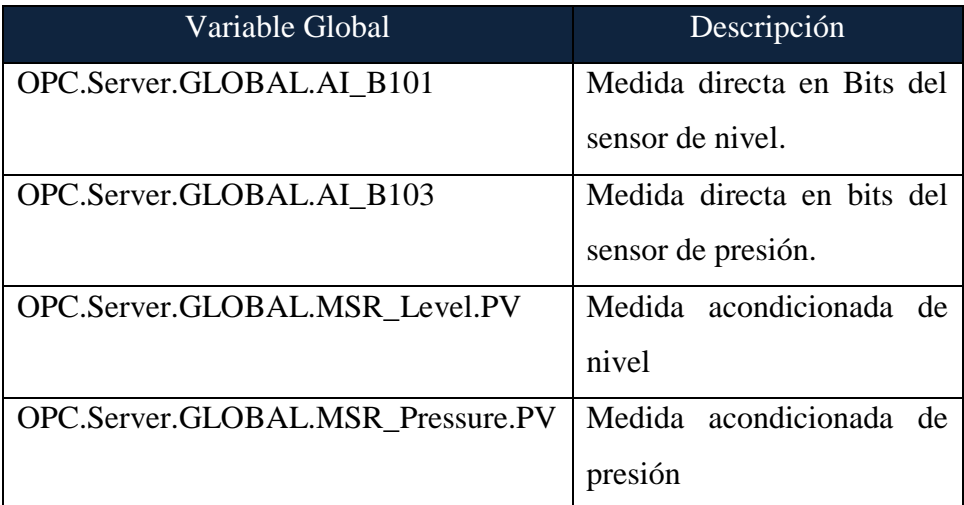

Por motivos de quitar carga al procesador tanto de la computadora como de la raspberry que se está utilizando se creó en KEPSERVER una nueva configuración para implementar el protocolo de comunicación MQTT para el cual se debe crear un canal en IOT GETWAY en donde se crea un nuevo agente para ser configurado como cliente MQTT, se añade un TOPIC, en donde se van a almacenar las variables a utilizarse para el cálculo de los indicadores, que posteriormente se sacaran individualmente mediante NODE RED.

Para el proyecto se creó 4 agentes y dentro de cada uno se crea un ítem relacionado a cada variable que se va a utilizar, para que en NODERED no se nos complica la extracción de la información , en este caso necesitamos 4 variables, la señales de nivel y presión directas desde el sensor con valores de voltaje, y las señales de nivel y presión ya acondicionadas que nos muestran el valor de nivel y presión establecido, Para comparar ambos valores se utiliza la hoja técnica del cada uno de los sensores, en esta hoja técnica se encuentra la relación que existe entre voltaje y el valor de nivel o presión respectivamente, ambas se las puede encontrar en los Anexos 2 y 3 respectivamente.

Se configura el url añadimos la IP de nuestro brocker MQTT y configuramos el tiempo de lectura. En este caso el brocker MQTT que se va a utilizar es un servidor web diferente, esto debido a que la comunicación sea más fluida y evitar retrasos de conexión. El servidor web a utilizarse es CloudAMQP, este es un servidor intermediario para transmitir información con cualquier tipo de comunicación y simplificar los procesos IoT. Este servidor web nos brinda una dirección IP para muestro brocker en el puerto de comunicación habilitado para comunicación MQTT que es el 1883, tal y como se muestra en la configuración de los agentes en KEEPSERVER en la Figura 11.

| x                                   |
|-------------------------------------|
|                                     |
| tcp://shrimp.rmg.cloudamgp.com:1883 |
| inlevel                             |
|                                     |
| 2 (Exactly once)                    |
| 250                                 |
| Narrow Format                       |
| 1000                                |
| 5                                   |
|                                     |

**Figura 11** Propiedades agente KeepServer

Así mismo para la utilización de nuestro brocker CloudAMQP brinda un nivel de seguridad que se debe configurar en cada variable a utilizar, se necesita colocar un nombre de usuario y una contraseña en el apartado de seguridad de cada agente, como se muestra en la Figura 12, estos datos se obtienen dentro de la configuración del servidor.

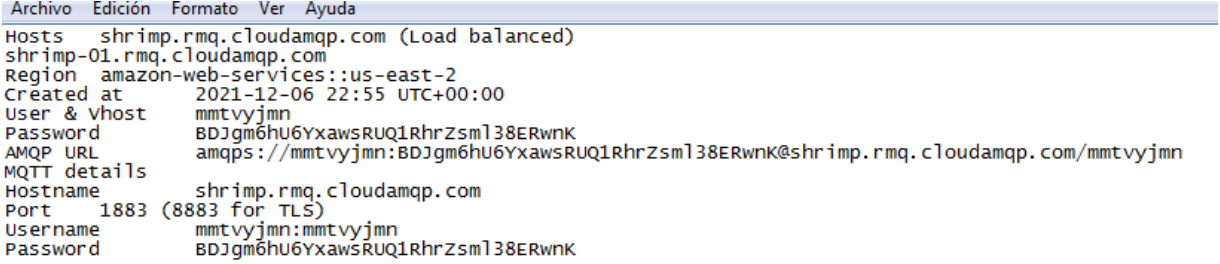

#### **Figura 12** Usuario y contraseña MQTT

Para habilitar la comunicación MQTT hay ciertas configuraciones que se deben realizar en el computador, como es el caso de instalar Eclipse Mosquito y añadir una línea de código dentro del archivo "mosquito.conf" , aquí se coloca la habilitación del puerto escribiendo en la parte listeners "Listener 1883 0.0.0.0" y también se añade a continuación "allow\_anonymous true" lo cual nos permite una conexión anónima ya que la versión utilizada de mosquito utiliza credenciales, así mismo esto nos ayuda a que podamos colocar una dirección IP diferente el brocker MQTT para poder usar varios equipos como es el caso del proyecto.

Terminada la configuración total de la comunicación se verifica que se haya conectado le cliente MQTT correctamente con el brocker en la dirección IP adecuada, para que pueda ser leído en cualquier explorador MQTT, corroborando que haya lectura y que se vayan guardando las variables.

#### **Node Red**

La estructura de comunicación de los nodos que se muestra en la Figura 13, representa la arquitectura de comunicación. Se inicia con los nodos de adquisición de información al nivel de planta (MQTT), los nodos de tratamiento de información y finalmente los nodos de configuración y comunicación con la interfaz web al nivel de gestión (OPC-UA).

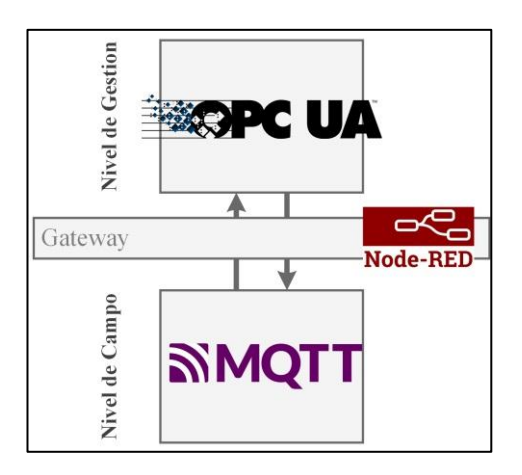

**Figura 13** Estructura de Comunicación

Los nodos MQTT Inputs utilizados, mostrados en la Figura 14 permiten conectarse a los topics generados por el cliente subscriptor de KeepServer en el Brocker. Para lo que es necesario configurar: la dirección, el puerto y la versión del Brocker MQTT.

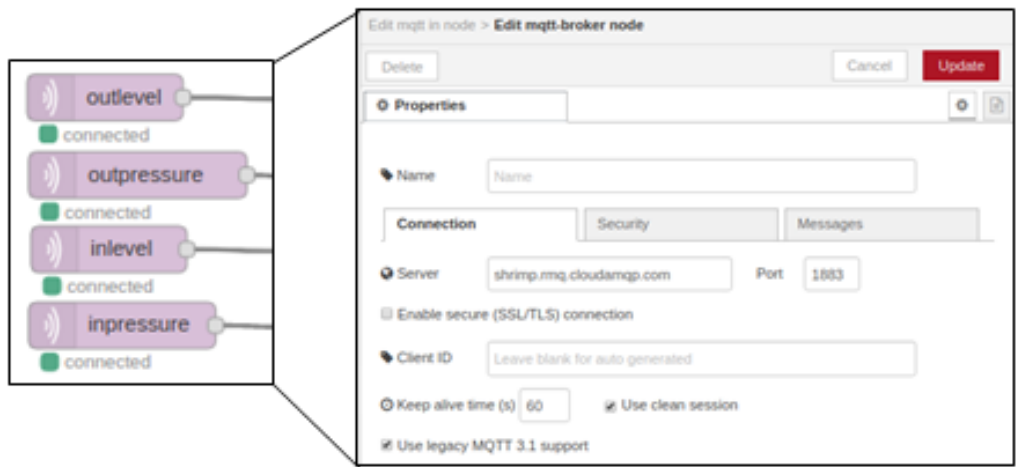

**Figura 14** Ventana de conexión del nodo MQTT

Para el desarrollo del presente proyecto se hace uso del Broker MQTT del servidor CloudAMQP para un acceso remoto a los datos de la estación, añadiendo las credenciales en el nivel de seguridad que se muestra en la Figura 15.

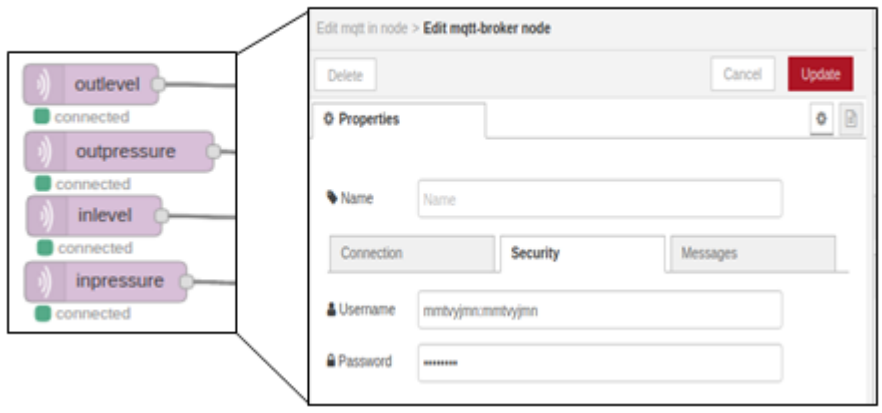

**Figura 15** Ventana de Seguridad del nodo MQTT

Finalmente, se determina el Topic y el nivel QoS para terminar la configuración del nodo, como se observa en la Figura 16.

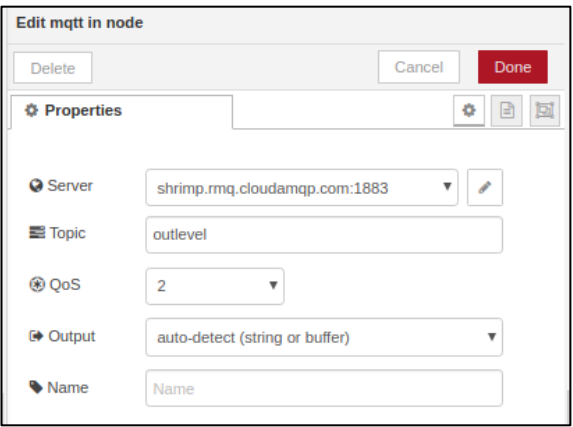

**Figura 16** Ventana principal del nodo MQTT

Los nodos de tratamiento de información colaboran en la selección y acondicionamiento de datos dentro de la cadena string que llega desde el Broker a través del nodo MQTT input, de igual manera, dentro de este conjunto de nodos se utiliza los nodos de función para los cálculos necesarios previo al envió de los mismos al servidor OPC-UA. El nodo string se encarga de la selección y extracción del valor de interés dentro la cadena string, la configuración de este nodo se puede observar en la Figura 17.

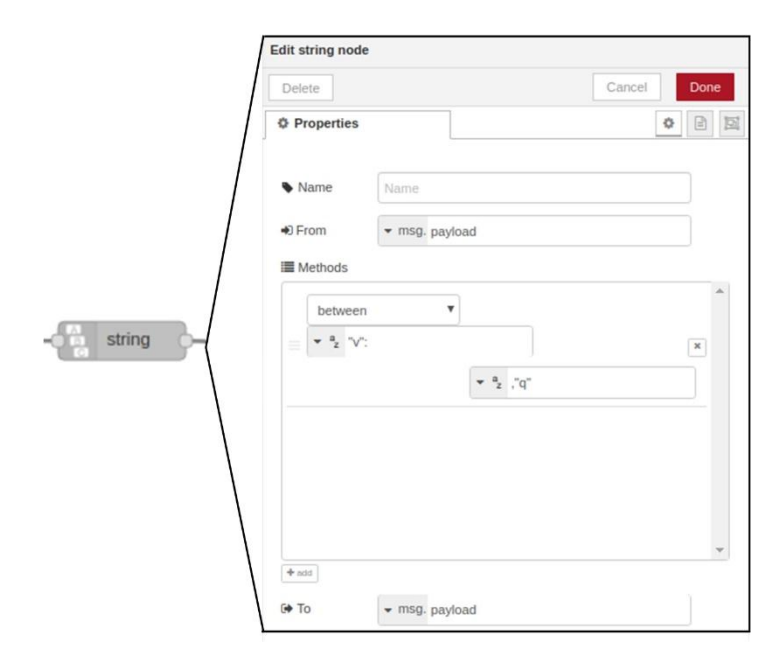

**Figura 17** Ventana de configuración del nodo String

Los nodos de tipo Range nos ayudan con el acondicionamiento de la señal de entrada de los sensores, respecto a la relación entre la capacidad de lectura del controlador y el valor que entrega el sensor según la hoja técnica de cada sensor. La configuración de nodo Range para el sensor de nivel se puede observar en la Figura 18. Teniendo en cuenta que los valores entregados por el sensor son en Bits donde el rango es de 0 a 4095, y convertirlos a un rango de 0 a 9 que es más adecuado a las medidas del tanque en el caso del sensor de nivel y en el de presión relacionamos a un rango de 0 a 0.4 ya que la medida a usar son en bares.

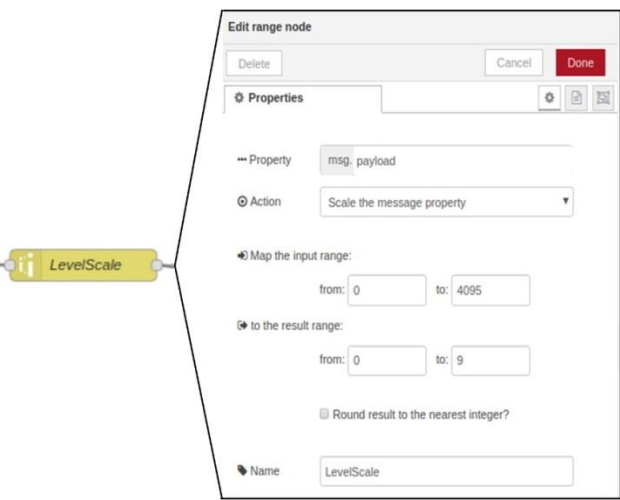

**Figura 18** Ventana Configuración nodo Range

Los nodos Join facilitan la tarea de concatenar los datos de entrada del sensor y los datos de salida del controlador para su análisis matemático. La configuración del nodo Join para analizar la variable de nivel de la estación se puede observar en la Figura 19.

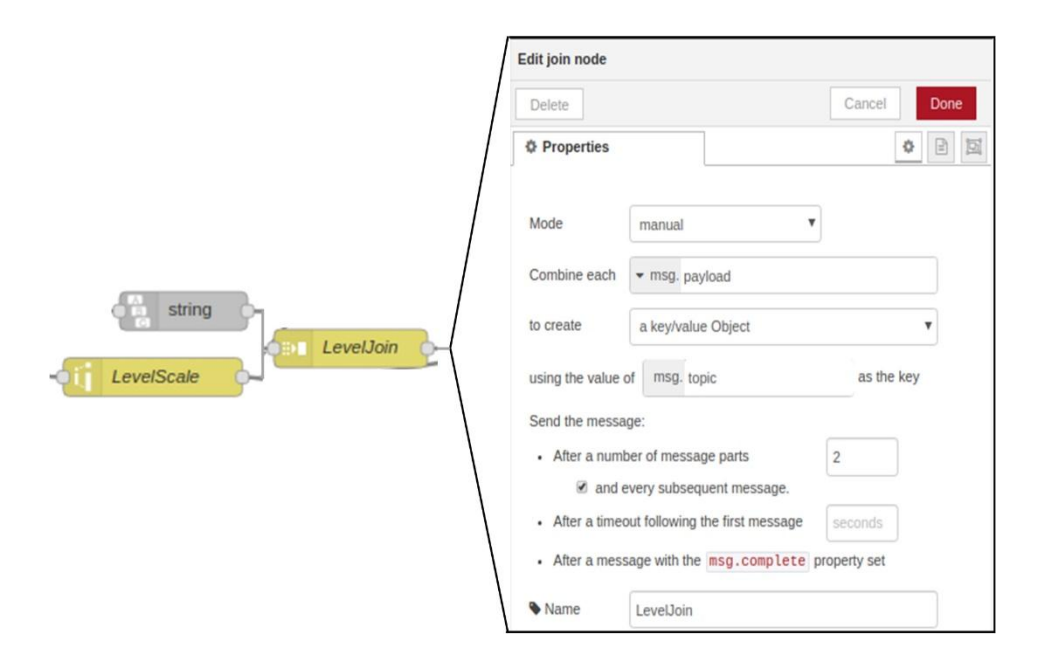

**Figura 19** Ventana de Configuración del nodo Join

Finalmente, Los datos concatenados ingresan a los nodos Function para proceder con el análisis matemático, con el fin de obtener la eficacia del sistema con respecto a las variables en estudio, además se agrega la línea de código en donde se acondiciona el valor restándole 200, esto debido a que va a haber ocasiones en la que nuestra variable real es mayor a nuestra variable requerida, y el cálculo matemático nos diera un valor mayor a 100% lo cual no es adecuado. La configuración de estos nodos se puede observar en la Figura 20.

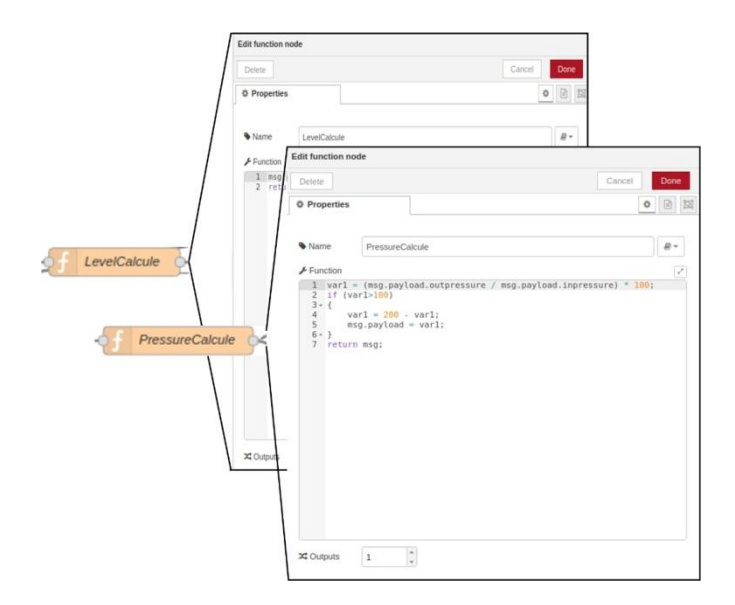

**Figura 20** Ventana de configuración nodos función

Para la configuración de Nodos OPC-UA en primer lugar, es necesario crear los espacios de nombre (ns) con el determinado tipo de dato que va a comunicar (numeric, string, guid, opaque). Los nodos OPCUA-IIoT-Server-ASO hacen accesible el entorno de trabajo dentro del servidor OPC-UA, creando los espacios de nombre y las referencias a estas, así como, los tipos determinado los tipos de objetos y el tipo de dato del objeto creado. La configuración de estos nodos se puede observar en la Figura 21, donde el ns=OutLevel hace referencia a ns=Outputs, es decir, que es contenido por este ns.

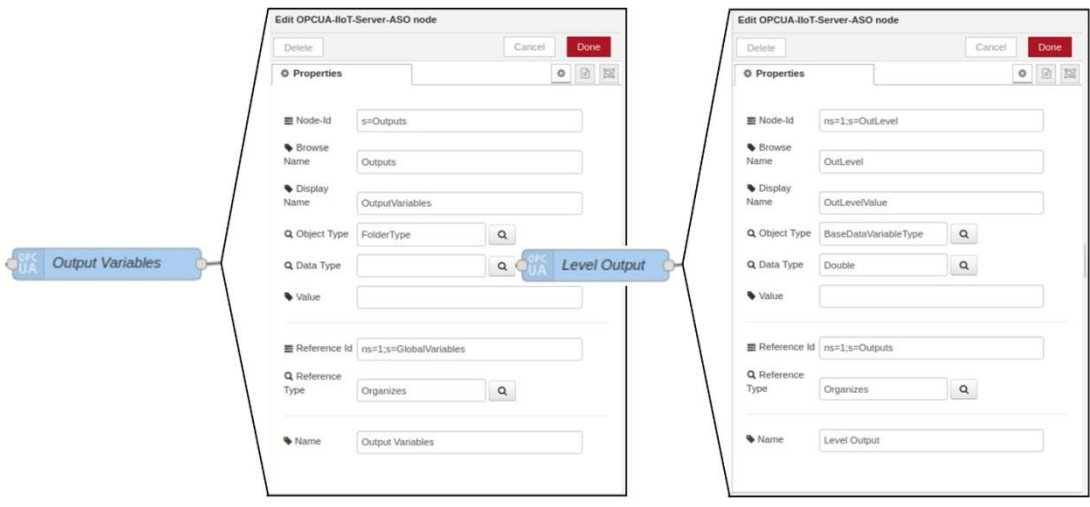

**Figura 21 Ventana de configuración de nodos OPCUA-IIoT-Server-ASO.**

Para poder agregar el espacio de trabajo en el servidor, es necesario configurar el servidor OPC-UA. De tal forma que los espacios de nombre puedan ser generados dentro del mismo. El nodo OPCUA-IIoT-Server ayuda con la configuración del punto final de conexión y el puerto utilizado para la comunicación con el servidor, la configuración de este nodo se puede observar en la Figura 22.

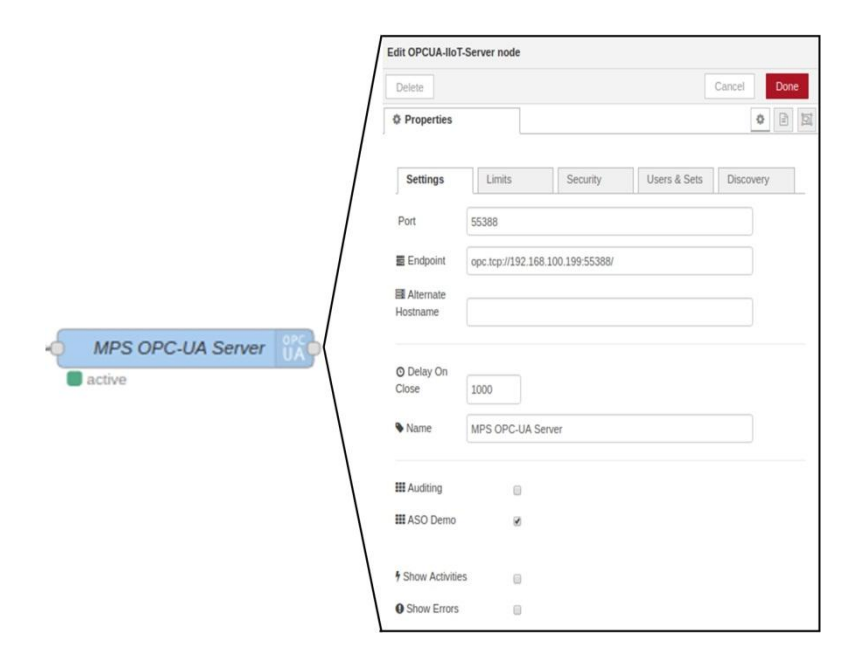

**Figura 22** Ventana de configuración del nodo OPCUA-IIoT-Server.

En lo que respecta al envío de los datos al servidor OPC-UA, el nodo OPCUA-IIoT-Node permite direccionar los datos que se desean enviar al espacio de trabajo específico como se puede observar en la Figura 23, donde se determina: el tipo de acción que se va a realizar, de igual manera se establece que el valor a enviar será almacenado por el objeto ns=1;s=OutLevel y autenticando el tipo de dato Double que compartirá, en el caso del valor de nivel.

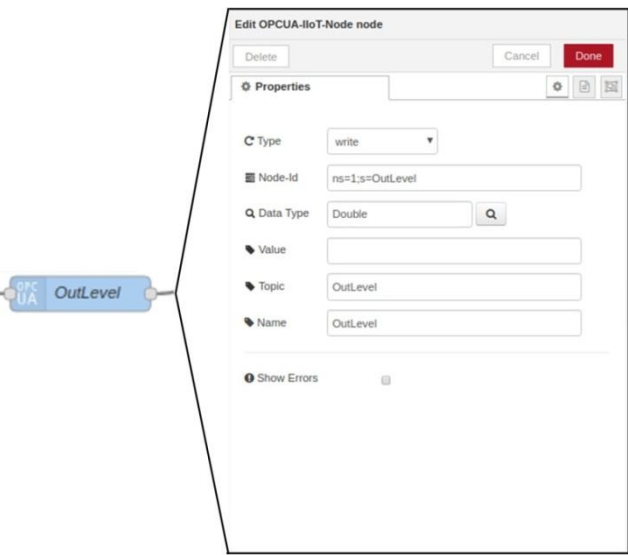

**Figura 23** Ventana de configuración del nodo OPCUA-IIoT-Node.

Así mismo los demás variables serán almacenadas en el espacio de direccionamiento asignado, en la tabla 5 se muestran a detalle los espacios de direccionamiento de cada variable y en donde están contenidos dentro del servidor OPC UA creado.

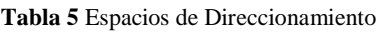

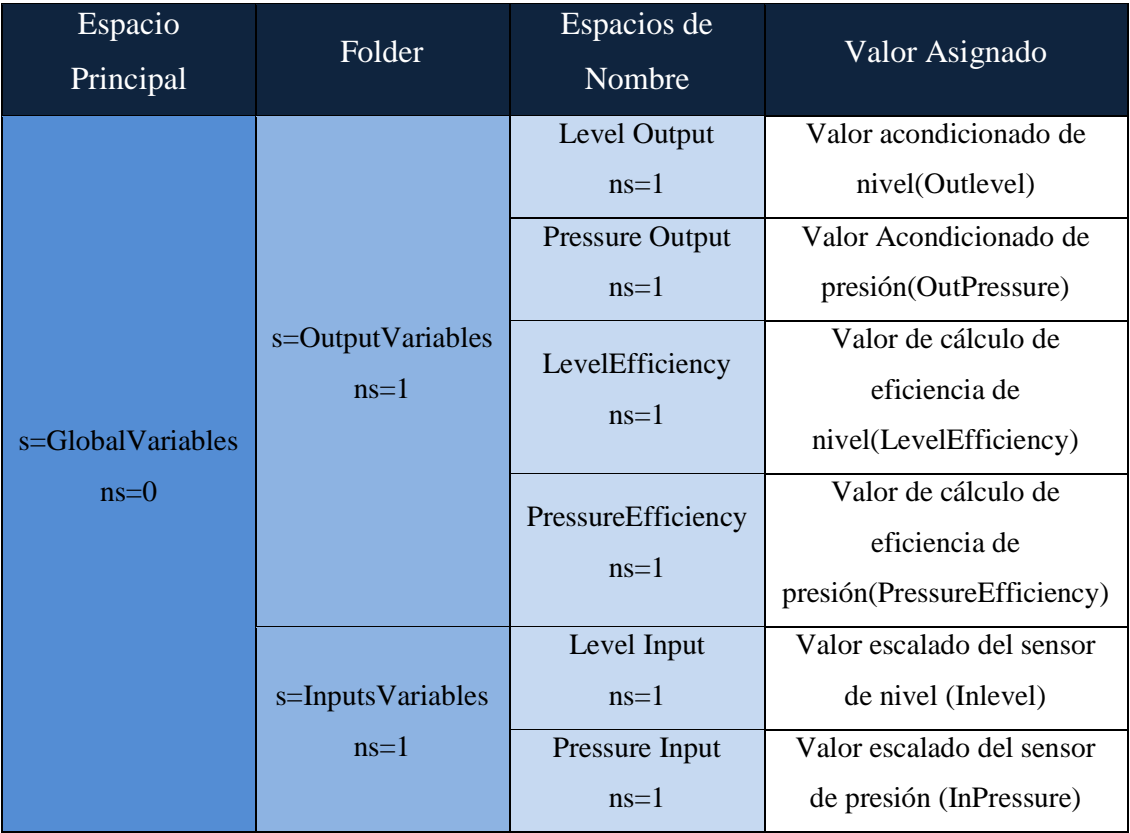

Para finalmente escribir el valor ya direccionado, el nodo OPCUA-IIoT-Write permite seleccionar el servidor OPC-UA al cual se está direccionando el espacio de nombre previamente especificado, y el nodo OPCUA-IIoT-Response finaliza la función del conjunto de nodos de OPC-UA para escribir el valor. La configuración de estos nodos se puede observar en la Figura 24. De esta forma se realiza la conexión de los nodos para la configuración de la comunicación OPC-UA.

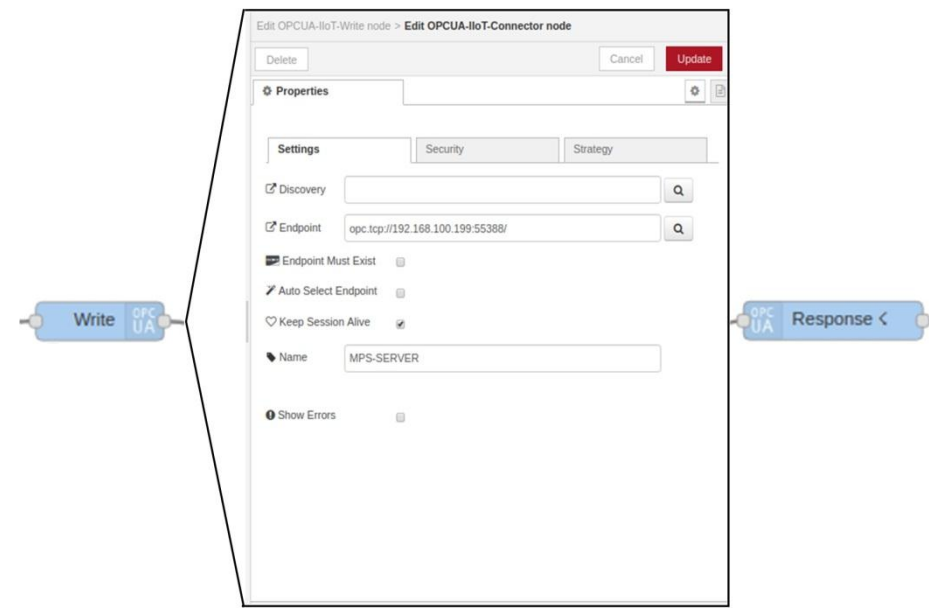

**Figura 24** Ventana de configuración del nodo OPCUA-IIoT-Write y su conexión con el nodo OPCUA-IIoT-Response.

### **Interfaz Gráfica**

Finalmente se programa la interfaz en el servidor web AnyViz, debido a que es un software sencillo, los detalles a tener en consideración son muy pocos. Al momento de crear la cuenta, nos genera una ID que va a servir para ubicar nuestro proyecto dentro de nuestra cuenta, así podemos efectuar varias interfaces con un mismo usuario. Así mismo para establecer la comunicación solo es necesario colocar la URL del servidor que viene a ser la misma que se configuro en el nodo SERVER de node red como endpoint, la cual se puede visualizar en la Figura 24 anteriormente descrita.

Una vez realizada la comunicación las carpetas que contienen las variables a utilizarse ya se pueden visualizar en AnyViz, como se muestra en la Figura 25, para ser arrastradas a la interfaz para exponerse como desee el usuario; además de que AnyViz nos permite utilizar ya sea gráficos de barras, pasteles, cuadros de texto, e

imágenes que sirven para desarrollar un interfaz más amigable para el usuario y sea de fácil entendimiento.

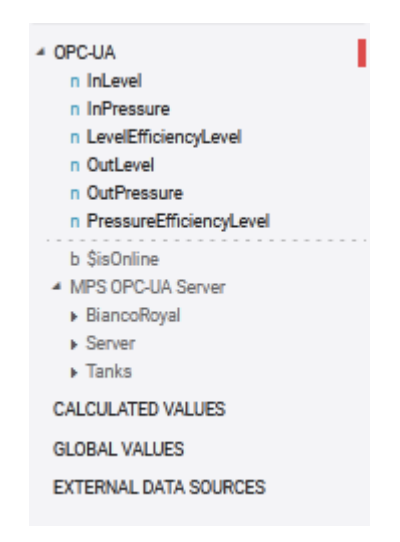

**Figura 25** Lista de variables en AnyViz

La Interfaz final va a contar con varios aditamentos para su exposición así como primero los valores directamente tomando de los sensores tanto de nivel como de presión, los mismo que ya van a estar debidamente escalados en la programación de node red, para su comparación con los valores acondicionados en el programa de esta estación FESTO MPS PA Workstation Compact, los mismo que también se van a poder visualizar en tiempo real en a interfaz.

Así mismo la interfaz cuenta con la presentación de los valores de los indicadores de eficiencia tanto de nivel como de presión los mismo que tienen valores de 0 a 100 porciento, además de contar con una barra que muestra un rango 1 a 4 donde se califica si el proceso ya sea de nivel o de presión es muy ineficaz y muy eficaz, sabiendo que 1 es Muy Ineficaz, 2 es Ineficaz, 3 Eficaz y 4 Muy Eficaz, también contamos con una gráfica en tiempo real donde se puede apreciar un histórico y el comportamiento de los valores de cada proceso.

En la Figura 26 se puede apreciar la interfaz final ya ejecutada, donde para una presentación más amigable se incorporó el sello de la universidad, como también el nombre de la Facultad, carrera y el tema del proyecto de investigación.

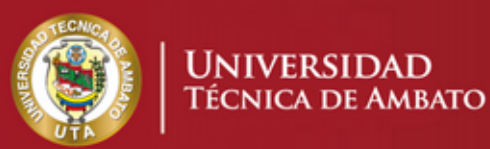

## FACULTAD DE INGENIERIA EN SISTEMAS ELECTRONICA E INDUSTRIAL CARRERA DE INGENIERIA INDUSTRIAL EN PROCESOS DE AUTOMATIZACION

## TRABAJO DE TITULACION

"Diseño de una metodologia para la implementacion de indicadores de produccion (KPI) basados en conceptos de Industrial 4.0"

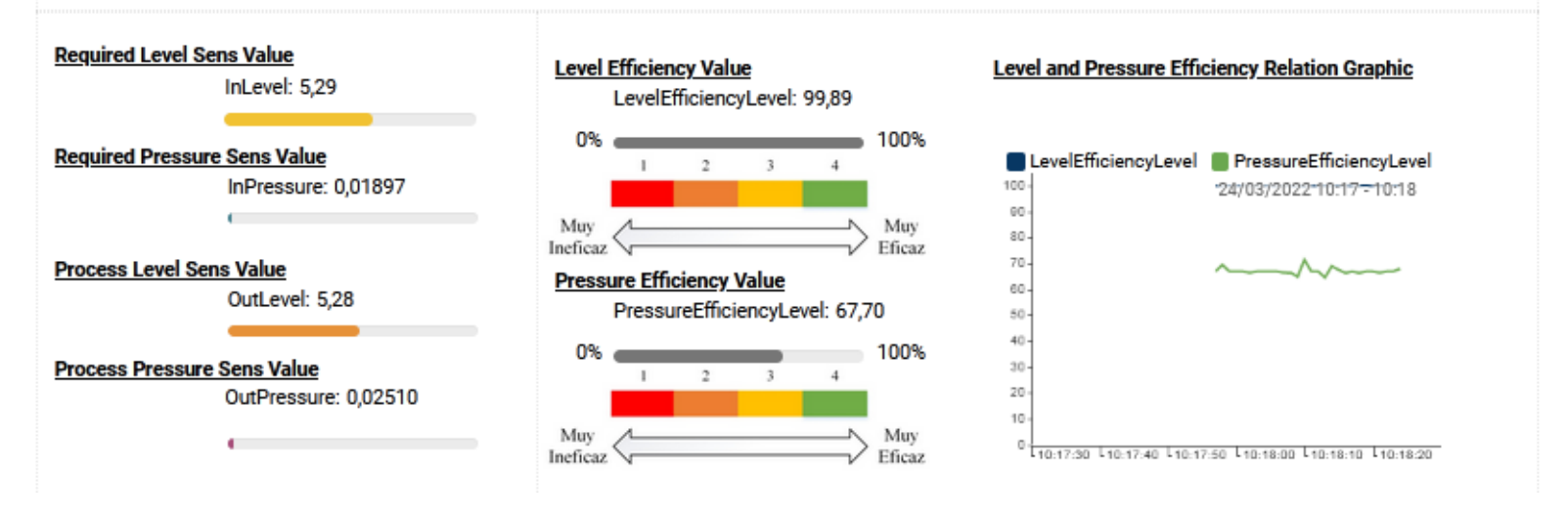

**Figura 26** Interfaz Final

#### **3.5 Validación**

#### **Análisis de Resultados**

Culminada toda la programación, se puede evidenciar los resultados obtenidos del cálculo de los indicadores de eficiencia los procesos de nivel y presión de la estación FESTO MPS PA Workstation Compact. En donde por parte de nivel nos da un resultado de una eficiencia del 100% con pequeñas variaciones y en la parte de presión nos da un resultado de una eficiencia del 66% igualmente con pequeñas variaciones, esto se puede observar en la Figura 26.

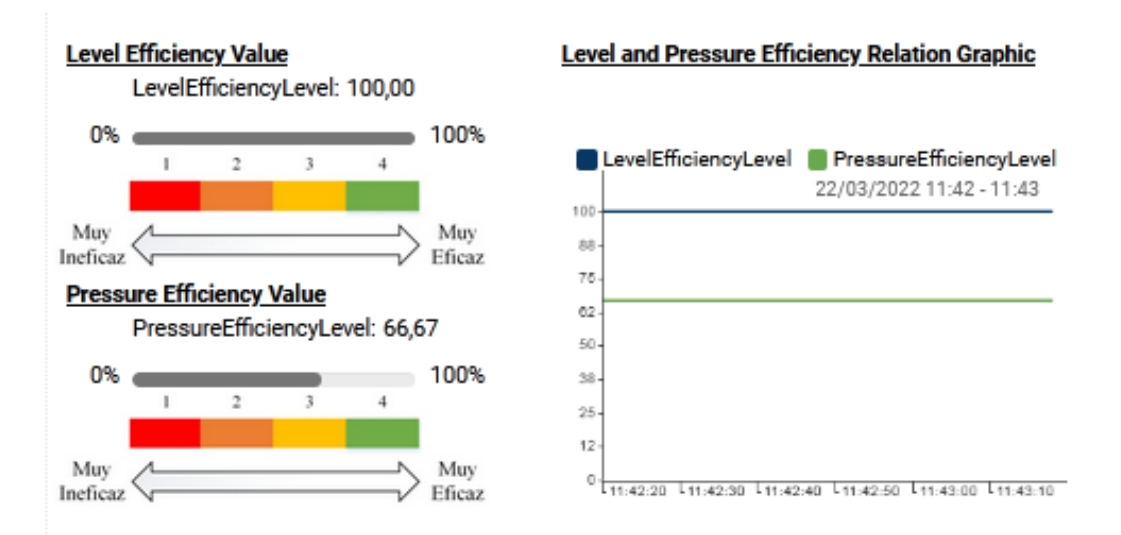

**Figura 27** Resultados de Indicadores

Estos resultados nos quieren decir que el proceso para acondicionar el sensor de nivel es Muy Eficaz ya que tenemos un 100% como resultado, lo que nos quiere decir que el procesos de acondicionamiento y control del apartado de nivel de la estación FESTO MPS PA Workstation es más que adecuado para su utilización, sin embargo en el apartado de presión no es el mismo caso ya que sus valores ondean en el 66% lo que nos quiere decir que es un proceso Eficaz pero con tendencia a volverse Ineficaz por lo cual es necesario realizar corrección en el control de acondicionamiento de la señal del sensor de presión, para que este trabaje de una mejor manera y adecuándolo a la ficha técnica del mismo.

#### **Análisis de trafico de red**

Continuando con el análisis de los resultados del proyecto es necesario aplicar un analizador del tráfico que red que se genera en los diferentes puntos de comunicación implementados en la ejecución del proyecto, como son los protocolos MQTT Y OPC UA, por lo cual se implementa el software Wireshark, el mismo que es un analizador de protocolos de código abierto que ayuda a verificar los retrasos que puedan existir en la entrega de datos desde los clientes a los servidores.

#### **MQTT**

Para el análisis de los datos MQTT enviados y subscritos por el cliente al Brocker respectivo, se realiza una prueba de funcionamiento de la interfaz en donde se pode en ejecución el proyecto para que el software Wireshark pueda adquirir los paquetes necesarios para analizar el tráfico de red, en donde primero se efectuara el análisis del publicador que en este caso se el software Wireshark ese ejecutado en la PC donde toma los datos enviados desde KeepServer al brocker en la nube de CloudAMQP, donde sus resultados están plasmados en la Figura 28.

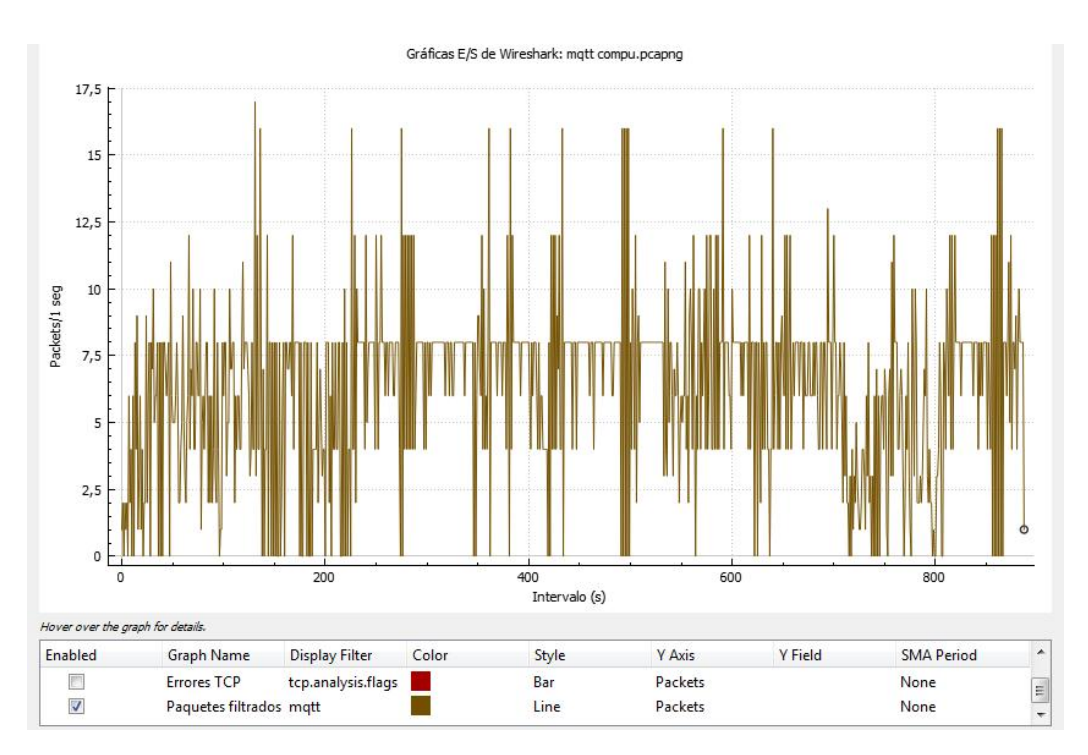

**Figura 28** Grafico de E/S de MQTT publicador

En donde podemos observar que el volumen de tráfico de red oscila entre los 0 a los 17,5 paquetes por segundo, los cuales fueron tomados en un rango de 14 minutos y 47 segundos, lo cual si efectuamos un promedio de datos tendremos unos 7 paquetes por segundo, lo cual nos da un retardo promedio de 0,14 segundos entre paquetes, teniendo en cuenta que el tiempo de transmisión de datos depende del valor ya establecido en la configuración de KeepServer, nos justifica la pequeña cantidad de paquetes que están siendo transmitidos.

Así mismo se toman los paquetes subscritos desde el brocker hasta nuestro cliente MQTT realizado en node red en la raspberry Pi, ejecutando de igual manera el software Wireshark mientras el proyecto está funcionando, teniendo en cuenta que ahora, Wireshark debe estar ejecutándose en sistema Raspbian en la raspberry PI, teniendo como resultados de los paquetes tomados en la Figura 29.

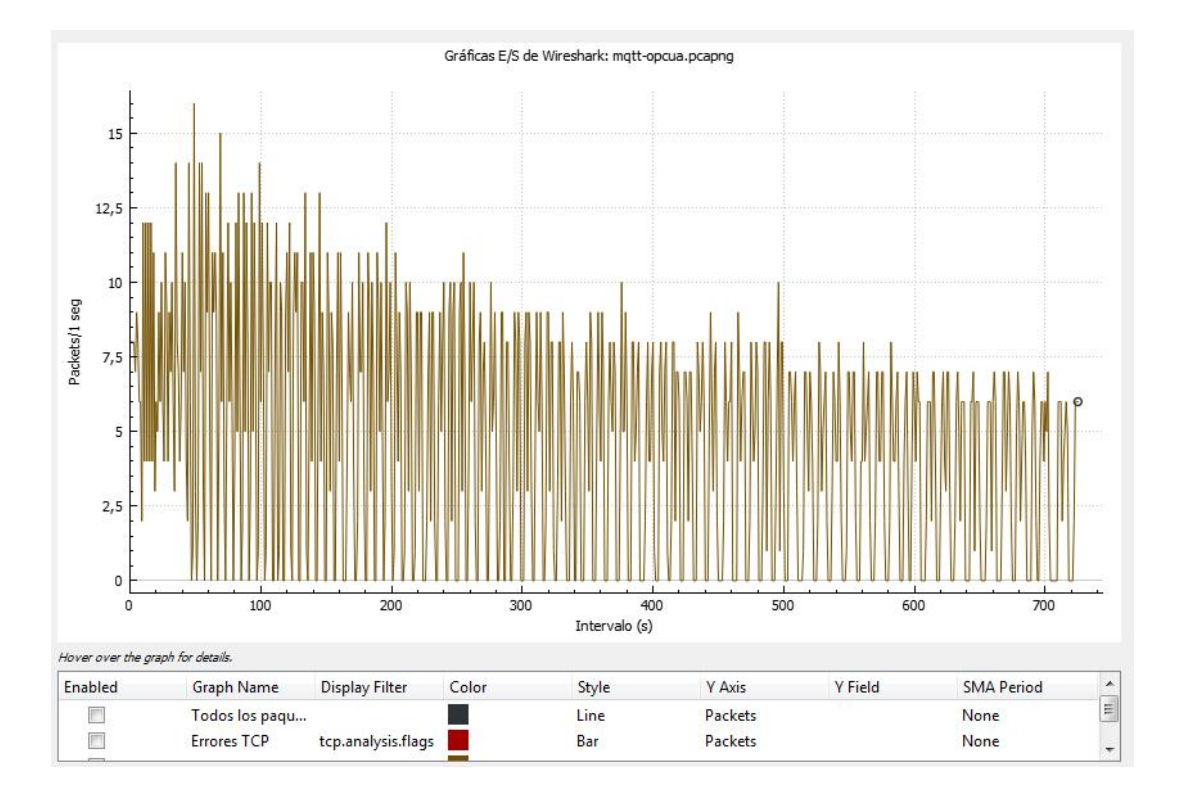

**Figura 29** Grafica de E/S de cliente subscritor MQTT

En donde podemos observar que el volumen de tráfico de red oscila entre los 0 a los 17 paquetes por segundo, los cuales fueron tomados en un rango de 12 minutos y 6 segundos, lo cual si efectuamos un promedio de datos se obtienen 7 paquetes por segundo, lo cual nos da un retardo promedio de 0,14 segundos entre paquetes, teniendo en cuenta que el tiempo de transmisión de datos depende del valor ya establecido en la configuración en el software node red, nos justifica la pequeña cantidad de paquetes que están siendo transmitidos.

Finalmente la tabla 6 nos expone un resumen de los paquetes que fueron trasmitidos durante un ejecución del proyecto, tanto en el cliente publicador como en el cliente

subscritor, concluyendo que la transmisión de datos entre los diferentes protocolos es la adecuada, debido a que en las configuraciones de cada dispositivo se estableció un rango de publicación de datos de 1000ms, el análisis por Wireshark nos expone que hay un retardo aún menor, de 0,14 segundos entre paquete entregado tanto en el publicador como en el subscritor, lo que ocasiona que el transmisión de datos es más que suficiente para el proyecto, ya que una muestra más abultada de paquetes entregados podría sobrecargar los servidores, debido que se cuenta con versiones gratuitas de los mismo lo que limita la cantidad de datos que se pueden almacenar en cada uno.

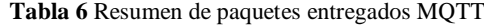

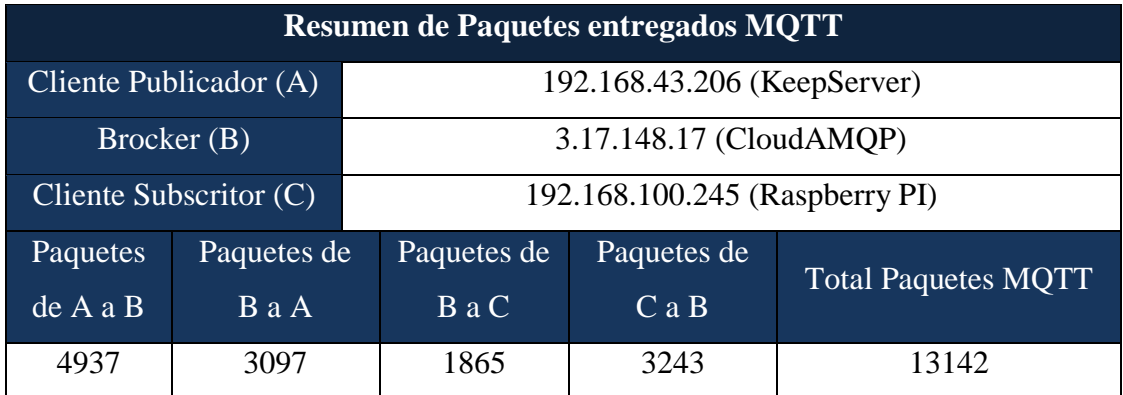

### **OPCUA**

Para el análisis de los datos OPCUA enviados entre el servidor y el cliente, se realiza una vez más una prueba de funcionamiento de la interfaz en donde se pode en ejecución el proyecto para que el software Wireshark pueda adquirir los paquetes necesarios para analizar el tráfico de red, en donde se efectuara el análisis con el software Wireshark ejecutándose en la Raspberry, que es donde se encuentra l servidor OPCUA donde toma los datos enviados desde NodeRed hasta servidor web AnyViz, cuyos datos se aprecian en la Figura 30.

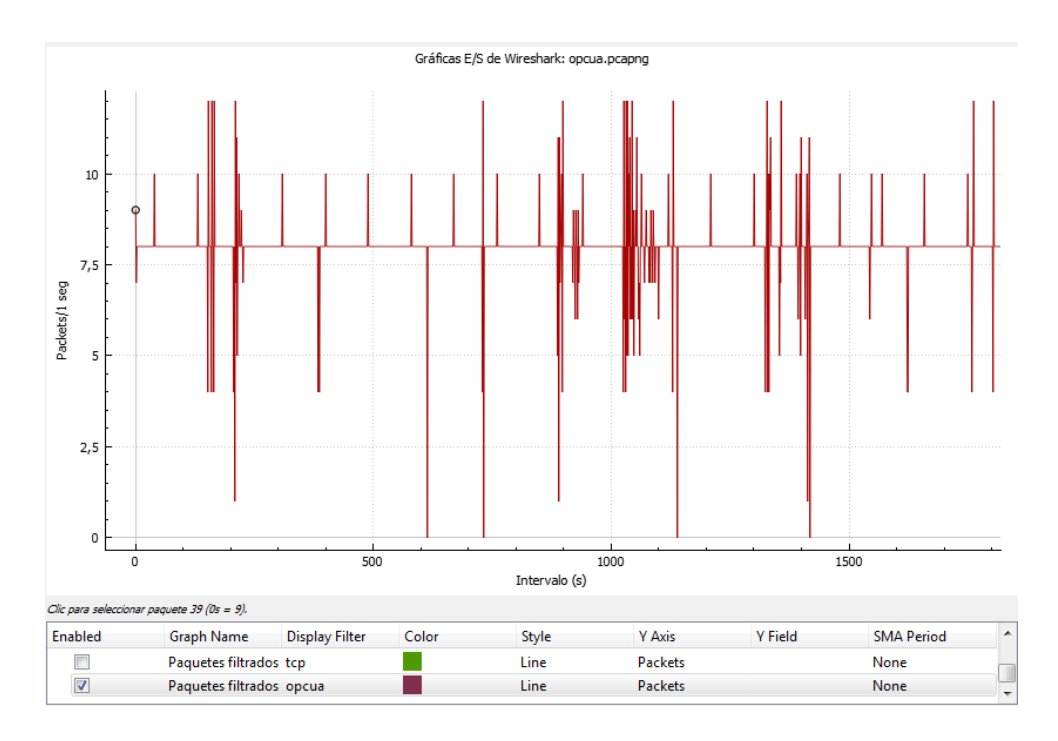

**Figura 30** Grafica de entradas y salidas de OPCUA

En donde podemos observar que el volumen de tráfico de red oscila entre los 0 a los 12 paquetes por segundo, los cuales fueron tomados en un rango de 30 minutos y 35 segundos, lo cual si efectuamos un promedio de datos se obtienen 8 paquetes por segundo, lo cual nos da un retardo promedio de 0,125 segundos entre paquetes, teniendo en cuenta que el tiempo de transmisión de datos depende del valor ya establecido en la configuración en el software node red, nos justifica la pequeña cantidad de paquetes que están siendo transmitidos.

Sin embargo el tiempo de retardo entre paquetes en más que adecuado para la ejecución de este proyecto, presentando retardos de menos de 1 segundo tanto en los protocolos de MQTT Y OPCUA, exponiendo un proyecto eficaz en lo que se refiere a la transferencia de datos desde un nivel de planta en este caso la estación FESTO MPS PA Workstation Compact, hasta el nivel de visualización final, semejante a un sistema ERP, expuesto en el servidor web AnyViz.

#### **Análisis Estadístico**

Para corroborar el correcto cálculo de los indicadores es necesario realizar un estudio estadístico en donde tomando un muestra de 30 datos los cuales van a ser analizados implementando un cálculo de desviación estándar lo cual nos permitirá establecer la cantidad de dispersión que existe en el cálculo de los indicadores, en la tabla 6 se

muestran todos los datos recolectados tanto con valores directos de los sensores como los acondicionados en el procesos y el valor de eficiencia de cada uno.

| Recolección de Datos |                              |                              |             |                              |                              |                              |            |  |
|----------------------|------------------------------|------------------------------|-------------|------------------------------|------------------------------|------------------------------|------------|--|
| <b>Nivel</b>         |                              |                              | Presión     |                              |                              | Indicadores de<br>eficiencia |            |  |
| In level             | In level<br>(Valor<br>ideal) | Out level<br>(Valor<br>real) | In pressure | Out pressure<br>(Valor Real) | In Pressure<br>(Valor Ideal) | I. Nivel                     | I. Presión |  |
| 2377                 | 5,22                         | 5,22                         | 180         | 0,01748                      | 0,01318681                   | 99,96                        | 67,44      |  |
| 2372                 | 5,21                         | 5,22                         | 94          | 0,009181                     | 0,00688645                   | 99,96                        | 66,68      |  |
| 2296                 | 5,05                         | 5,05                         | 93          | 0,009181                     | 0,00681319                   | 99,91                        | 65,25      |  |
| 2206                 | 4,85                         | 4,85                         | 83          | 0,008107                     | 0,00608059                   | 99,96                        | 66,67      |  |
| 2108                 | 4,63                         | 4,64                         | 81          | 0,007912                     | 0,00593407                   | 99,76                        | 66,67      |  |
| 1969                 | 4,33                         | 4,33                         | 71          | 0,006935                     | 0,00520147                   | 100,00                       | 66,67      |  |
| 1905                 | 4,19                         | 4,19                         | 68          | 0,006739                     | 0,00498168                   | 100,00                       | 64,72      |  |
| 1831                 | 4,02                         | 4,02                         | 59          | 0,005763                     | 0,00432234                   | 100,00                       | 66,67      |  |
| 1741                 | 3,83                         | 3,83                         | 57          | 0,005567                     | 0,00417582                   | 100,00                       | 66,69      |  |
| 1666                 | 3,66                         | 3,66                         | 56          | 0,00547                      | 0,00410256                   | 100,00                       | 66,67      |  |
| 1587                 | 3,49                         | 3,49                         | 55          | 0,005372                     | 0,0040293                    | 99,94                        | 66,68      |  |
| 1502                 | 3,30                         | 3,31                         | 56          | 0,00547                      | 0,00410256                   | 99,60                        | 66,67      |  |
| 1413                 | 3,11                         | 3,11                         | 56          | 0,005372                     | 0,00410256                   | 100,00                       | 69,06      |  |
| 1339                 | 2,94                         | 2,95                         | 56          | 0,00547                      | 0,00410256                   | 99,93                        | 66,67      |  |
| 1280                 | 2,81                         | 2,81                         | 55          | 0,00547                      | 0,0040293                    | 100,00                       | 64,24      |  |
| 1211                 | 2,66                         | 2,66                         | 57          | 0,00547                      | 0,00417582                   | 99,92                        | 69,01      |  |
| 1150                 | 2,53                         | 2,53                         | 56          | 0,00547                      | 0,00410256                   | 99,92                        | 66,67      |  |
| 1087                 | 2,39                         | 2,39                         | 56          | 0,005372                     | 0,00410256                   | 100,00                       | 69,06      |  |
| 1054                 | 2,32                         | 2,32                         | 57          | 0,005567                     | 0,00417582                   | 99,91                        | 66,69      |  |
| 1054                 | 2,32                         | 2,32                         | 159         | 0,01543                      | 0,01164835                   | 100,00                       | 67,53      |  |
| 1055                 | 2,32                         | 2,32                         | 201         | 0,01943                      | 0,01472527                   | 100,00                       | 68,05      |  |
| 1072                 | 2,36                         | 2,36                         | 208         | 0,0203                       | 0,0152381                    | 100,00                       | 66,78      |  |
| 1127                 | 2,48                         | 2,48                         | 209         | 0,02041                      | 0,01531136                   | 100,00                       | 66,70      |  |
| 1180                 | 2,59                         | 2,59                         | 218         | 0,02129                      | 0,0159707                    | 100,00                       | 66,69      |  |
| 1233                 | 2,71                         | 2,71                         | 213         | 0,0208                       | 0,0156044                    | 100,00                       | 66,70      |  |
| 1283                 | 2,82                         | 2,82                         | 219         | 0,02129                      | 0,01604396                   | 99,84                        | 67,30      |  |
| 1326                 | 2,91                         | 2,91                         | 215         | 0,021                        | 0,01575092                   | 100,00                       | 66,67      |  |
| 1375                 | 3,02                         | 3,02                         | 218         | 0,02129                      | 0,0159707                    | 100,00                       | 66,69      |  |
| 1418                 | 3,12                         | 3,12                         | 220         | 0,02227                      | 0,01611722                   | 100,00                       | 61,82      |  |
| 1457                 | 3,20                         | 3,20                         | 229         | 0,02227                      | 0,01677656                   | 100,00                       | 67,26      |  |

**Tabla 7** Recolección de Datos

El cálculo de la desviación estándar y la varianza se efectúa solo en los valores del indicador tanto para el sensor de nivel y el sensor de presión, ya que esta operación es la de interés en el proyecto y validar su efectividad es primordial para concluir la investigación, entonces se procede a calcular la desviación aplicando la siguiente formula:

$$
\sigma = \sqrt{\frac{\sum_{i}^{N}(X_{i} - \bar{X})^{2}}{N-1}}
$$

Dónde:

N= Tamaño de la muestra

 $\overline{X}$  = Media Aritmetica de la muestra

En el caso del indicador de nivel, mediante la aplicación de la fórmula de desviación estándar se obtuvo su valor correspondiente a 0,0859, lo cual nos indica que el cálculo del indicador es veraz y confiable ya que no existe una considerable variación de valores entre las muestras tomadas, además la Figura 31 expone la dispersión que existe entre los datos tomados en la muestra.

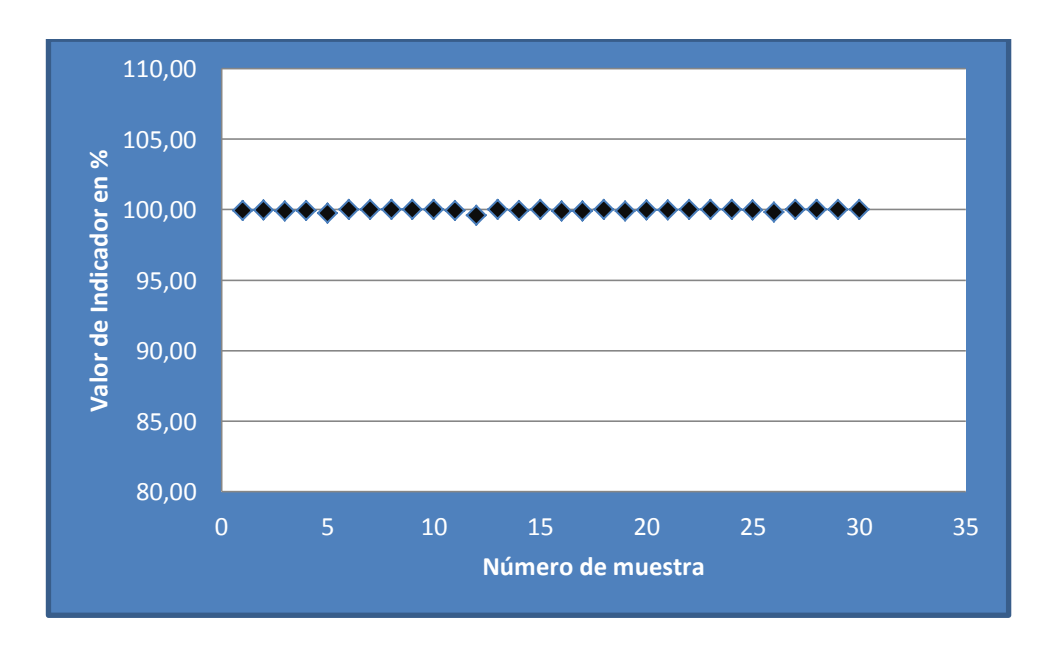

**Figura 31** Dispersión de datos de I. Nivel

También se aplica un análisis mediante hipótesis utilizando la t de student en donde para el caso de nuestro indicador de nivel se platea las siguientes hipótesis nula (Hₒ) y alternativa  $(H_a)$ 

 $H<sub>o</sub>=$  La media de los datos tomados es igual o mayor a 99%

### $H_a = La$  media de los datos tomados es menor a 99%

Para aceptar o rechazar las hipótesis es necesario realizar algunos cálculos donde se necesita saber un nivel de significación y los grados de libertad, los mismos que se aplicaran para el cálculo de t, que nos ayudara a concluir nuestro análisis.

Para el caso del nivel de significancia se utilizará un  $\alpha=0.05$  lo que nos quiere decir que tendremos un resultado de 95% de confiablidad, y para los grados de libertad se calcula restando 1 a la cantidad de datos de la muestra, es decir que con 30 datos recolectados, los grados de libertad serán 29, así mismo tenemos un media aritmética y la desviación estándar calcula anteriormente en donde sus valores son de 99,95 y 0,0859 respectivamente, teniendo todos estos valores se procede a aplicar la siguiente formula.

$$
t = \frac{\overline{X} - \mu}{\frac{\sigma}{\sqrt{n}}}
$$

$$
t = \frac{99,95 - 99}{\frac{0,0859}{\sqrt{29}}}
$$

$$
t = 59,55
$$

En donde:

σ= Desviación estándar

n= grados de libertad

Teniendo como resultado un valor de t=59,55, ahora este valor es necesario comprarlo con el valor establecido en la tabla t student que expuesta en el Anexo 4; el valor de la tabla para un nivel de significancia de 0,05 y grados de libertad 29 es, 2,045, por lo tanto como nuestro valor de t es mayor, en la Figura 32 se puede observar la distribución normal, detallando las áreas de aceptación y de rechazo.

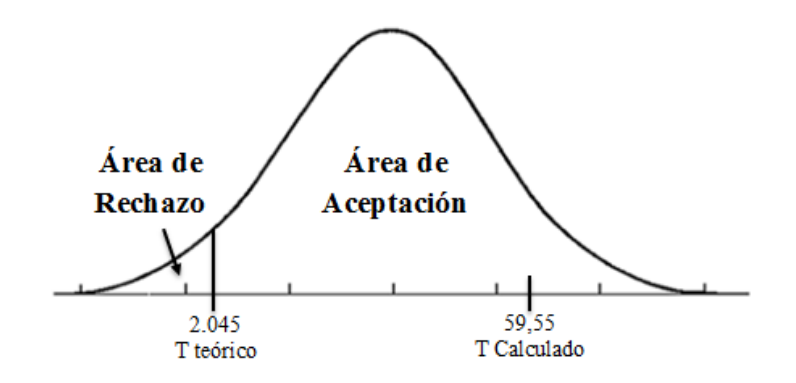

**Figura 32** Distribución normal para I. de nivel

En donde en base a los valores calculados se procede a aceptar la hipótesis nula, la cual nos dice que la media aritmética de los datos del indicador de nivel es igual o mayor a 99%, concluyendo que este valor es estadísticamente confiable, corroborando que el cálculo del indicador es el adecuado.

Para el caso del indicador de presión, se aplica el mismo proceso de análisis donde se emplea la fórmula de desviación estándar se obtuvo su valor correspondiente a 1,3898, lo cual nos indica que el cálculo del indicador es veraz y confiable ya que no existe una considerable variación de valores entre las muestras tomadas, además la Figura 33, expone la dispersión que existe entre los datos tomados en la muestra.

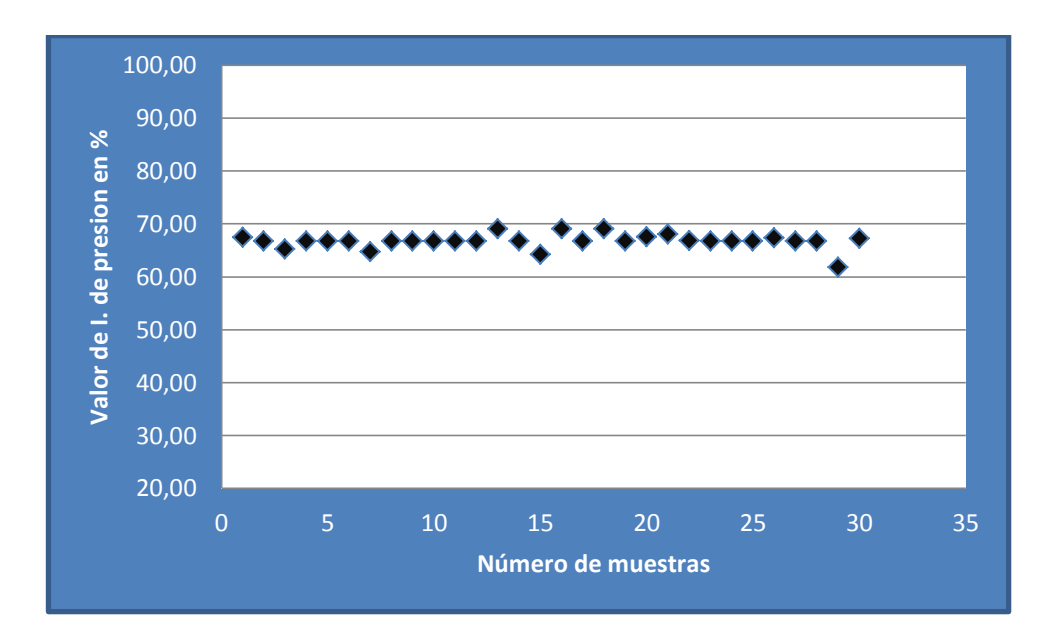

**Figura 33** Dispersión de datos de I. de Presión

Aplicando el análisis de t de student para el indicador de presión tenemos las siguientes hipótesis:

 $H<sub>o</sub>=$  La media de los datos tomados es igual o mayor a 66%

 $H_a = La$  media de los datos tomados es menor a 66%

Para el caso del nivel de significancia se utilizará un  $\alpha=0.05$  lo que nos quiere decir que tendremos un resultado de 95% de confiablidad, y para los grados de libertad se calcula restando 1 a la cantidad de datos de la muestra, es decir que con 30 datos recolectados, los grados de libertad serán 29, así mismo tenemos un media aritmética y una desviación estándar anteriormente calculada cuyos valores son de 66,70 y 1,3898 respectivamente, teniendo todos estos valores se procede a aplicar la siguiente formula.

$$
t = \frac{\overline{X} - \mu}{\frac{\sigma}{\sqrt{n}}}
$$

$$
t = \frac{66,70 - 66}{\frac{1,3898}{\sqrt{29}}}
$$

$$
t = 2,71
$$

Teniendo como resultado un valor de  $t=2,71$ , ahora este valor es necesario comprarlo con el valor establecido en la tabla t student que expuesta en el Anexo 4; el valor de la tabla para un nivel de significancia de 0,05 y grados de libertad 29 es, 2,045, por lo tanto como nuestro valor de t es mayor, en la Figura 31 se puede observar la distribución normal exponiendo las áreas de rechazo y de aceptación.

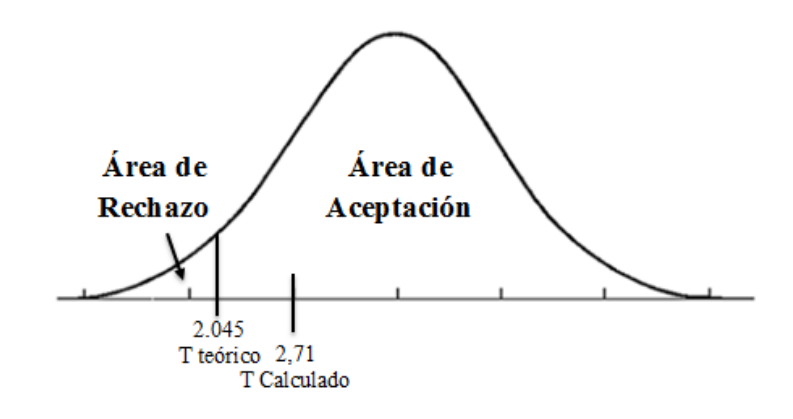

**Figura 34** Distribución normal para I. de Presión

Finalmente se procede a aceptar la hipótesis nula la cual nos dice que el valor de la media aritmética de los datos del indicador de presión son mayores o iguales a 66%, dando como que el valor del indicador con nivel de significancia del 5% es un valor real y confiable, y el cálculo realizado para su obtención es el adecuado.

Por lo tanto el desarrollo de este proyecto concluye con datos veraces y confiables, donde se aplicaron varios protocolos de comunicación que no poseen retardos significativos en la comunicación, brindándonos un transmisión en tiempo real, además se efectuó un cálculo adecuado de los indicadores más relevantes de la estación FESTO MPS Workstation Compact, como son los procesos de nivel y presión, presentándolos en una interfaz gráfica amigable y fácil de entender, por lo que la investigación y el proyecto realizado nos muestra que está al nivel de muchas otras investigación relacionadas a la Industria 4.0, el mismo que puede ser aplicado en cualquier proceso que se necesite monitorear, debido a que un sistema de este calibre ayudara a una empresa a agilizar su toma de decisiones y acciones correctivas para un mejoramiento de los procesos.

# **CAPITULO IV CONCLUSIONES Y RECOMENDACIONES**

#### **4.1 Conclusiones**

- El proceso de la estación FESTO MPS PA Workstation Compact que se consideró para la aplicación y entra en la etapa de análisis del proceso de la metodología planteada de este proyecto fueron los acondicionamientos y el control de los sensores de nivel y presión, por ende los indicadores más relevantes seleccionados son de la eficiencia de estos mismo, tomando en cuenta la medida real y la ideal de cada uno, siendo el valor real el acondicionado mediante el control programado dentro de la estación y el ideal el valor directo medido del sensor, teniendo como principal referencia de comparación la hoja técnica del fabricante del sensor presentado en los anexos, lo cual nos ayudó a determinar si la programación de la estación es la adecuada, y poder tomar medidas correctivas si fuera el caso.
- El diseño de la metodología para la implementación de los KPIs se lo realizó aplicando varios procesos, partiendo desde el control establecido en el PLC FESTO ya implementado en la estación, siguiendo con las otras etapas de diseño de arquitectura e implementación se procedió a la transmisión de los datos mediante OPC en este caso CODESYS Ver.2.3 para leer las variables en la estación. Se utilizó el software KeepServer como Gateway para un servidor MQTT para comunicar los datos sacados de la estación con la RPI que hará la función de cliente MQTT y de servidor OPC UA, todo esto realizando en NODERED. El servidor OPC UA envía toda la información y datos recopilados a un servidor en la nube realizado en ANYVIZ que mantiene la función de cliente OPC UA, para finalmente presentar interfaz

gráfica en el mismo software, en el cual puede visualizarse desde cualquier dispositivo mediante el internet.

 Una vez desarrollado todo el sistema entro en desarrollo la etapa de validación de la metodología donde arrojo resultados para los indicadores de nivel y presión de 100% y 66% respectivamente, teniendo pequeñas variaciones en estos valores, sin embargo se concluye que el procesos de control de nivel es Muy Eficaz, y el acondicionamiento de la señal del sensor de presión no es el adecuado ya que se tiene un resultado dentro del rango de Eficaz pero tendiendo a ser Ineficaz, por lo que se recomienda realizar cambios correctivos dentro de este proceso, así mismo se llevó a cabo un análisis estadístico, para validar el mismo, en donde se aplicó la fórmula de desviación estándar para determinar cuanta variación existe entre los valores calculados de los indicadores de nivel y presión los cuales fueron 0,0859 y 1,3898 respectivamente, lo cual nos garantiza que la metodología aplicada para la implementación de indicadores de producción es confiable y eficaz para cada indicador, ya que no existe una variación considerable entre los valores tomados.

#### **4.2 Recomendaciones**

- Es recomendable al trabajar con la estación FESTO MPS PA Workstation Compact asegurarse de que el compresor de aire este siempre encendido y que existe presión de aire, debido a que este acciona la válvula de alivio en caso de un paro de emergencia y evite cualquier daño en el equipo.
- Utilizar la placa SBC raspberry Pi, debido a que es una placa que ofrece características y aplicaciones potentes para implementaciones industriales, así como también permite el trabajo con software open source que facilita su aplicación sin necesidad de adquirir ninguna licencia.
- Aplicar Node Red como software de programación debido a que ofrece un interfaz gráfica y un estilo de programación mediante nodos, lo cual facilita el

desarrollo de cualquier control y creación de servidores en cualquier protocolo de comunicación,

### **MATERIALES DE REFERENCIA**

- [1] M. Mahmoodpour, A. Lobov, M. Lanz, P. Mäkelä, and N. Rundas, "Rolebased visualization of industrial IoT-based systems," *2018 14th IEEE/ASME Int. Conf. Mechatron. Embed. Syst. Appl. MESA 2018*, pp. 1–8, 2018.
- [2] K. Kumagai *et al.*, "KPI element information model (KEI Model) for ISO22400 using OPC UA, FDT, PLCopen and AutomationML," *2017 56th Annu. Conf. Soc. Instrum. Control Eng. Japan, SICE 2017*, vol. 2017-Novem, pp. 602–604, 2017.
- [3] M. Staron, W. Meding, K. Niesel, and A. Abran, "A key performance indicator quality model and its industrial evaluation," *Proc. - 26th Int. Work. Softw. Meas. IWSM 2016 11th Int. Conf. Softw. Process Prod. Meas. Mensura 2016*, pp. 170–179, 2017.
- [4] V. Ortiz and H. Pardo, "Importancia y ventajas de los KPI (Key performance indicators) en los proyectos: enfoque de procesos en el sector petrolero," Universidad Pontificia Bolivariana, 2021.
- [5] V. M. Garcia, "Desarrollo de Comunicacion OPC UA en sistemas CPPS de bajo costo," *Congr. Cienc. y Tecnol. ESPE*, vol. 10, pp. 220–225, 2015.
- [6] C. Ynzunza, J. Izar, and J. Bocarando, "El entorno de la industria 4," *Concienc. Tecnológica*, vol. 54, no. 1405–5597, pp. 33–45, 2017.
- [7] R. Joppen, S. von Enzberg, J. Gundlach, A. Kühn, and R. Dumitrescu, "Key performance indicators in the production of the future," *Procedia CIRP*, vol. 81, pp. 759–764, 2019.
- [8] C. Catalán, F. Serna, and A. Blesa, "Industria 4.0 en el Grado de Ingeniería Electrónica y Automática," pp. 327–332, 2015.
- [9] C. M. Guerrero and J. G. M. Ponce, "Transición De La Pequeña Y Mediana Empresa Latinoamericana a Las Implicaciones De La "Industria 4.0,"" *Rev. Latino-Americana Inovação e Eng. Produção*, vol. 7, no. 12, p. 185, 2019.
- [10] L. Camila López Calderón, "Industria 4.0 en países," 2021.
- [11] X. Lopez, "Industria 4.0 para la monitorizacion de un proceso industrial," p. 160, 2019.
- [12] C. Ing. Ruedas, "Automatizacion Industrial: Areas de Aplicacion para Ingenieria." [Online]. Available: https://d1wqtxts1xzle7.cloudfront.net/52296501/Automatizacion\_Industrial.W WW.FREELIBROS.COM.pdf?1490405647=&response-contentdisposition=inline%3B+filename%3DAutomatizacion\_Industrial\_WWW\_FR

EELIBROS.pdf&Expires=1595463653&Signature=EaNwKdlAE8a~PL5Crss yIF4. [Accessed: 22-Jul-2020].

- [13] M. Del Cristo, L. Lozano, R. A. Zamora, M. Universidad, and T. De Bolívar, "tecnologías y herramientas de ingeniería asociadas a los niveles superiores de la pirámide de la automatización."
- [14] F. Chiesa, "metodología para selección de sistemas erp," *Reportes Técnicos en Ing. Softw.*, vol. 6, pp. 17–37, 2004.
- [15] A. Díaz, J. C. Gonzales, and M. E. Ruiz, "implantation of a system erp in an organization."
- [16] B. Salazar, "Indicadores de producción Ingenieria Industrial Online," 2019. [Online]. Available: https://www.ingenieriaindustrialonline.com/produccion/indicadores-deproduccion/. [Accessed: 26-Jul-2020].
- [17] B. R. Ferrer, U. Muhammad, W. M. Mohammed, and J. L. M. Lastra, "Implementing and visualizing ISO 22400 key performance indicators for monitoring discrete manufacturing systems," *Machines*, vol. 6, no. 3, 2018.
- [18] L. Llamas, "¿Qué es MQTT? Su importancia como protocolo IoT," 2019. [Online]. Available: https://www.luisllamas.es/que-es-mqtt-su-importanciacomo-protocolo-iot/. [Accessed: 26-Jul-2020].
- [19] "MQTT ▷ Guía con Toda la información que debes saber de este sistema." [Online]. Available: https://descubrearduino.com/mqtt-que-es-como-se-puedeusar-y-como-funciona/. [Accessed: 26-Jul-2020].
- [20] M. V. García, E. Irisarri, and F. Pérez, "Integración Vertical en plantas industriales utilizando OPC UA e IEC-61499," *Enfoque UTE*, vol. 8, no. 1, pp. 287–299, Feb. 2017.
- [21] J. Antonio, M. Alcaide, J. F. Blanes, N. Codirector, A. Correcher, and S. Valencia, "implementación de un sistema de supervisión y control distribuido en myrio mediante opc-ua," Valencia, España, 2018.
- [22] "Codesys Larraioz Elektronika." [Online]. Available: https://larraioz.com/codesys. [Accessed: 03-Mar-2022].
- [23] "Qué es KEPServerEX, cómo funciona y qué te puede aportar." [Online]. Available: https://www.kepserverexopc.com/que-es-kepserverex-comofunciona-y-que-te-puede-aportar/. [Accessed: 03-Mar-2022].
- [24] "4 plataforma de alojamiento confiable de RabbitMQ para su aplicación." [Online]. Available: https://geekflare.com/es/rabbitmq-hosting-platform/. [Accessed: 03-Mar-2022].
- [25] "¿Qué es Node-RED y para qué sirve? Grupo Sinelec." [Online]. Available: https://gruposinelec.com/que-es-node-red-y-para-que-sirve/. [Accessed: 09- Mar-2022].
- [26] "Overview AnyViz." [Online]. Available: https://www.anyviz.io/overview/. [Accessed: 09-Mar-2022].
- [27] "Raspberry Pi: todo lo necesario para iniciarse como maker desde cero." [Online]. Available: https://www.xataka.com/makers/cero-maker-todonecesario-para-empezar-raspberry-pi. [Accessed: 09-Mar-2022].
- [28] J. Villasís Reyes, T. Gualotuña, and C. Hinojosa, "metodología para el análisis, diseño e implementación de procesos con tecnología bpm (business process management)."
- [29] Festo, "Festo MPS PA manual de trabajo." [Online]. Available: https://www.festodidactic.com/ov3/media/customers/1100/leseprobe\_548592\_es.pdf. [Accessed: 20-Jul-2020].
- [30] A. Jürgen Helmich, *Manual MPS PA Workstation Compact*. 2008.

# **ANEXOS**

# **Anexo 1:** Formato tabla para estructura de indicadores segun IS022400

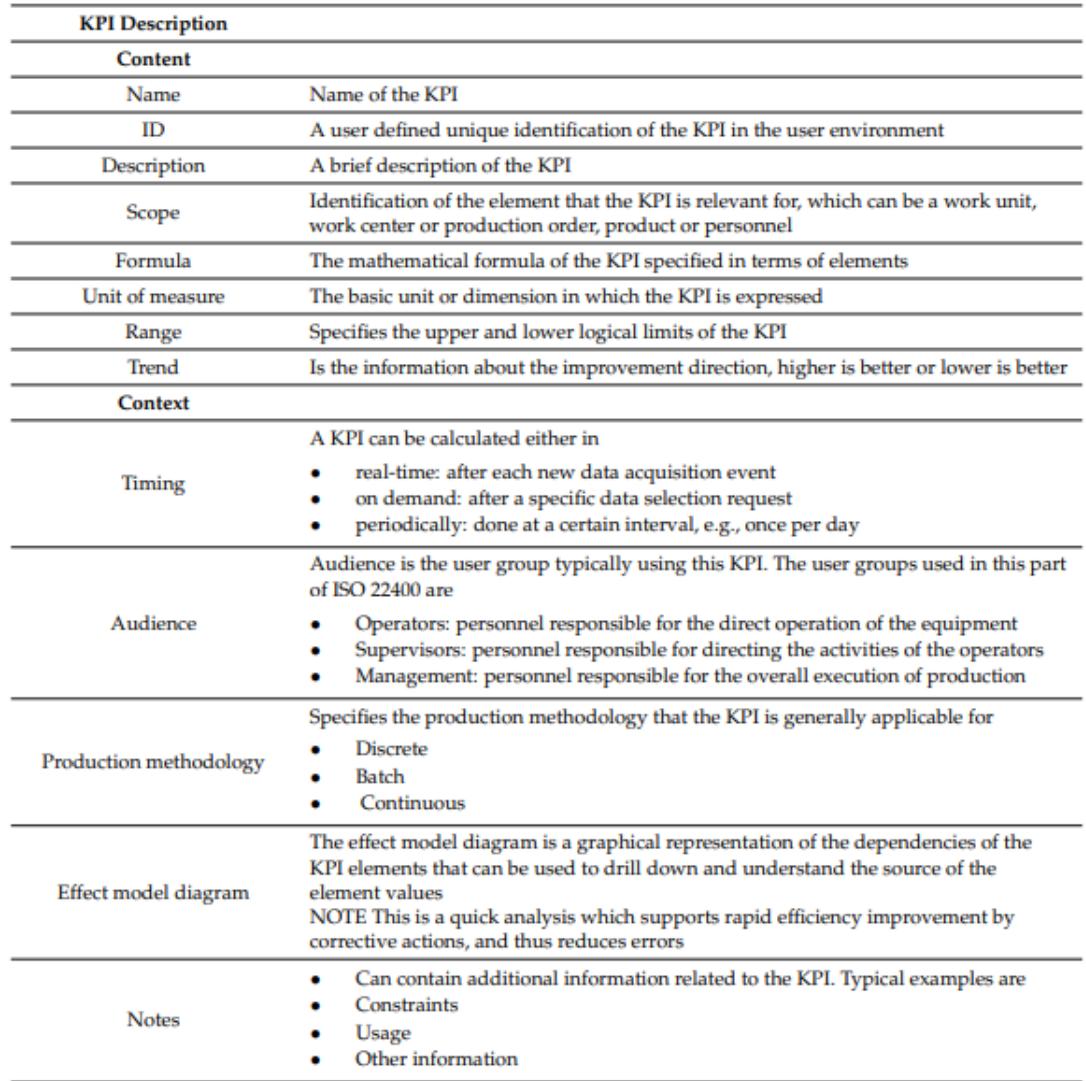

#### **Anexo 2:** Ficha Técnica de sensor de presión

#### 9.3 Configurar la medición de presión

#### Calibración sin presión de referencia (calibración en seco = 9.3.1 calibración sin producto)

#### Ejemplo:

```
En este ejemplo, se configura un equipo con un sensor 400 mbar (6 psi) para el rango de
medición 0 ... 300 mbar (0 ... 4,4 psi).
```
- Se deben asignar los valores siguientes:
- $\bullet$  0 mbar = valor de 4 mA
- $\bullet$  300 mbar (4,4 psi) = valor de 20 mA

### **Anexo 3:** Ficha Técnica de sensor de Nivel

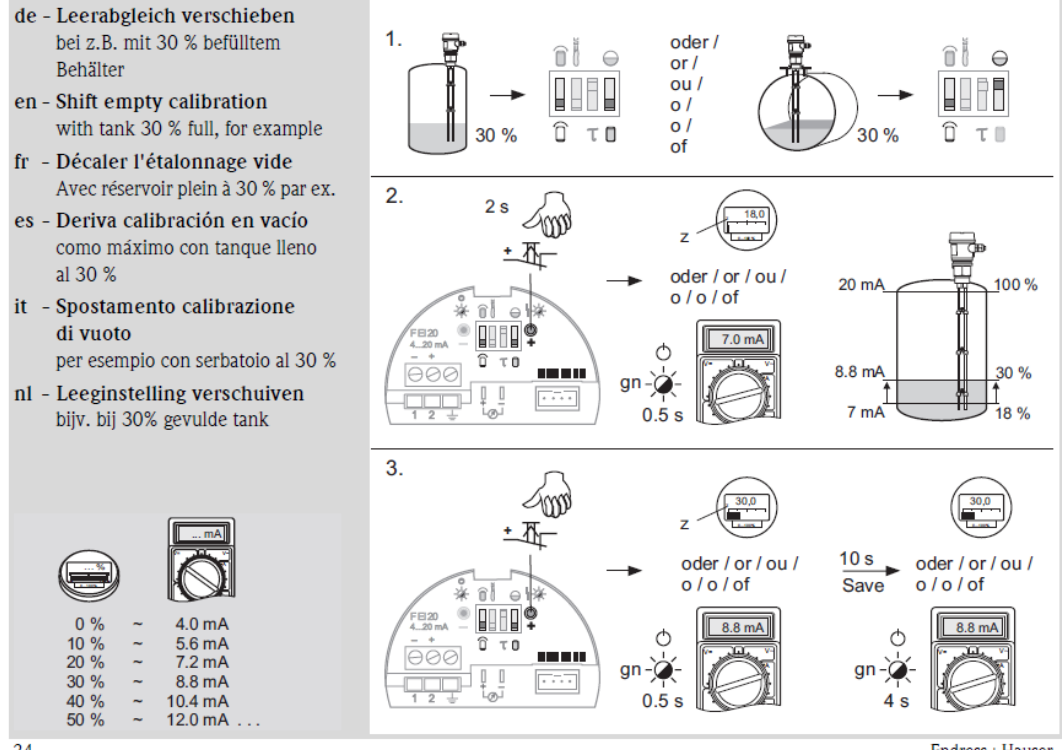

24

Endress+Hauser
| df                      | Nivel de Significación para la prueba de una cola  |       |        |        |        |         |    | Nivel de Significación para la prueba de una cola  |       |       |       |       |        |
|-------------------------|----------------------------------------------------|-------|--------|--------|--------|---------|----|----------------------------------------------------|-------|-------|-------|-------|--------|
|                         | 0.10                                               | 0.05  | 0.025  | 0.01   | 0.005  | 0.0005  | df | 0.10                                               | 0.05  | 0.025 | 0.01  | 0.005 | 0.0005 |
|                         | Nivel de Significación para la prueba de dos colas |       |        |        |        |         |    | Nivel de Significación para la prueba de dos colas |       |       |       |       |        |
|                         | 0,20                                               | 0,10  | 0,05   | 0.02   | 0.01   | 0.001   |    | 0.20                                               | 0,10  | 0.05  | 0.02  | 0.01  | 0.001  |
| 1.                      | 3,078                                              | 6,314 | 12,706 | 31,821 | 63.657 | 636.619 | 18 | 1,330                                              | 1,734 | 2,101 | 2,552 | 2,878 | 3,922  |
| $\overline{\mathbf{z}}$ | 1,886                                              | 2,920 | 4,303  | 6,965  | 9,925  | 31,599  | 19 | 1,328                                              | 1,729 | 2,093 | 2,539 | 2,861 | 3,883  |
| 3                       | 1,638                                              | 2,353 | 3,182  | 4,541  | 5,841  | 12,924  | 20 | 1,325                                              | 1,725 | 2,086 | 2,528 | 2,845 | 3,850  |
| 4                       | 1,533                                              | 2.132 | 2,776  | 3,747  | 4.604  | 8,610   | 21 | 1,323                                              | 1,721 | 2,080 | 2,518 | 2,831 | 3,819  |
| 5<br>œ                  | 1,476                                              | 2,015 | 2,571  | 3,365  | 4,032  | 6.869   | 22 | 1,321                                              | 1,717 | 2,074 | 2,508 | 2,819 | 3,792  |
| 6                       | 1,440                                              | 1,943 | 2,447  | 3,143  | 3,707  | 5,959   | 23 | 1,319                                              | 1,714 | 2,069 | 2,500 | 2,807 | 3,768  |
| 7                       | 1,415                                              | 1,895 | 2,365  | 2,998  | 3.499  | 5,408   | 24 | 1,318                                              | 1,711 | 2,064 | 2,492 | 2,797 | 3,745  |
| 8                       | 1,397                                              | 1,860 | 2,306  | 2,896  | 3,355  | 5.041   | 25 | 1,316                                              | 1,708 | 2,060 | 2,485 | 2,787 | 3,725  |
| 9                       | 1,383                                              | 1,833 | 2,262  | 2,821  | 3,250  | 4,781   | 26 | 1,315                                              | 1,706 | 2,056 | 2,479 | 2,779 | 3,707  |
| 10                      | 1,372                                              | 1,812 | 2,228  | 2,764  | 3,169  | 4.587   | 27 | 1,314                                              | 1,703 | 2,052 | 2,473 | 2,771 | 3,690  |
| 11                      | 1,363                                              | 1,796 | 2,201  | 2,718  | 3,106  | 4,437   | 28 | 1,313                                              | 1,701 | 2,048 | 2,467 | 2,763 | 3,674  |

Anexo 4: Tabla de distribución T de Student